# Inhoud

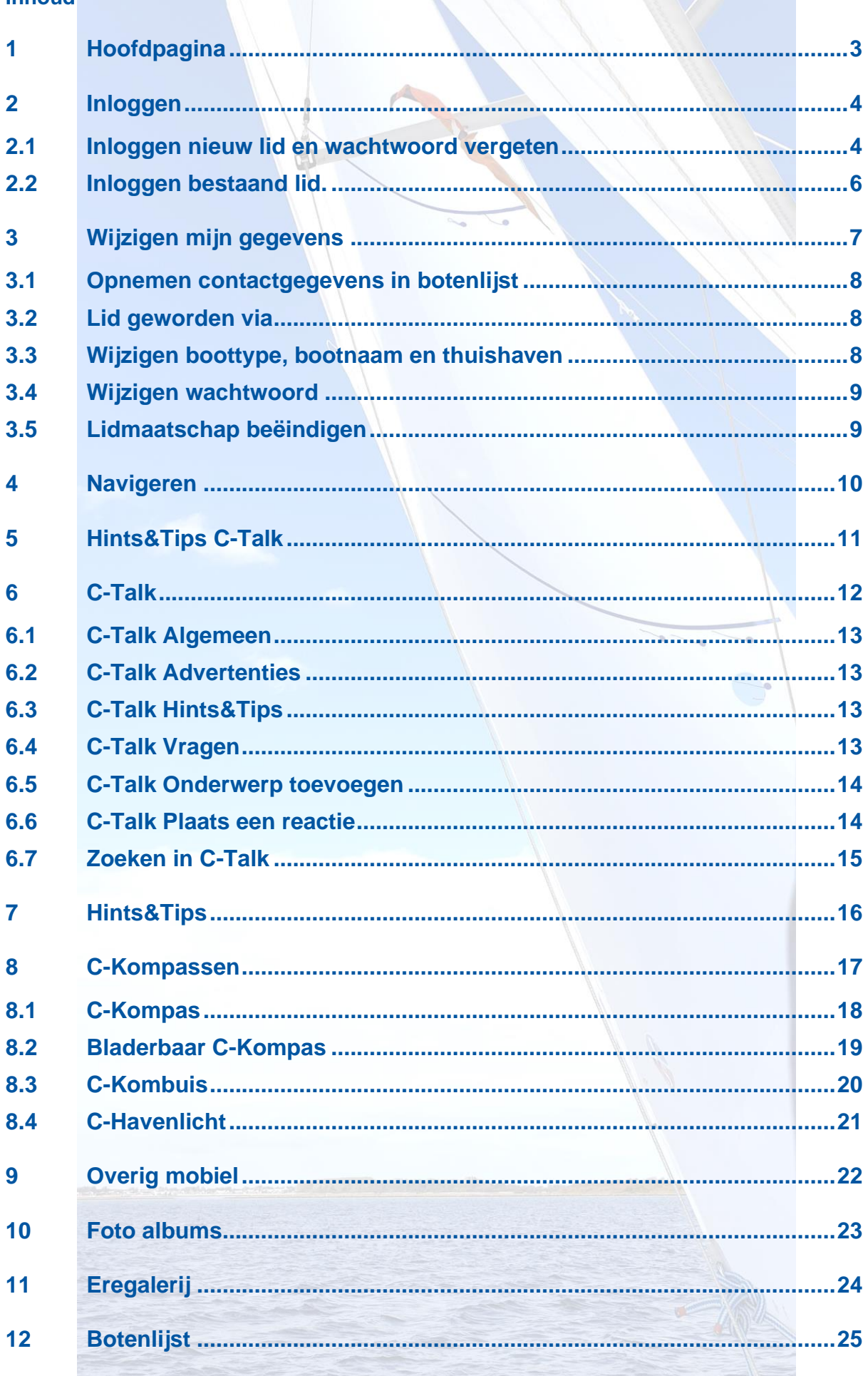

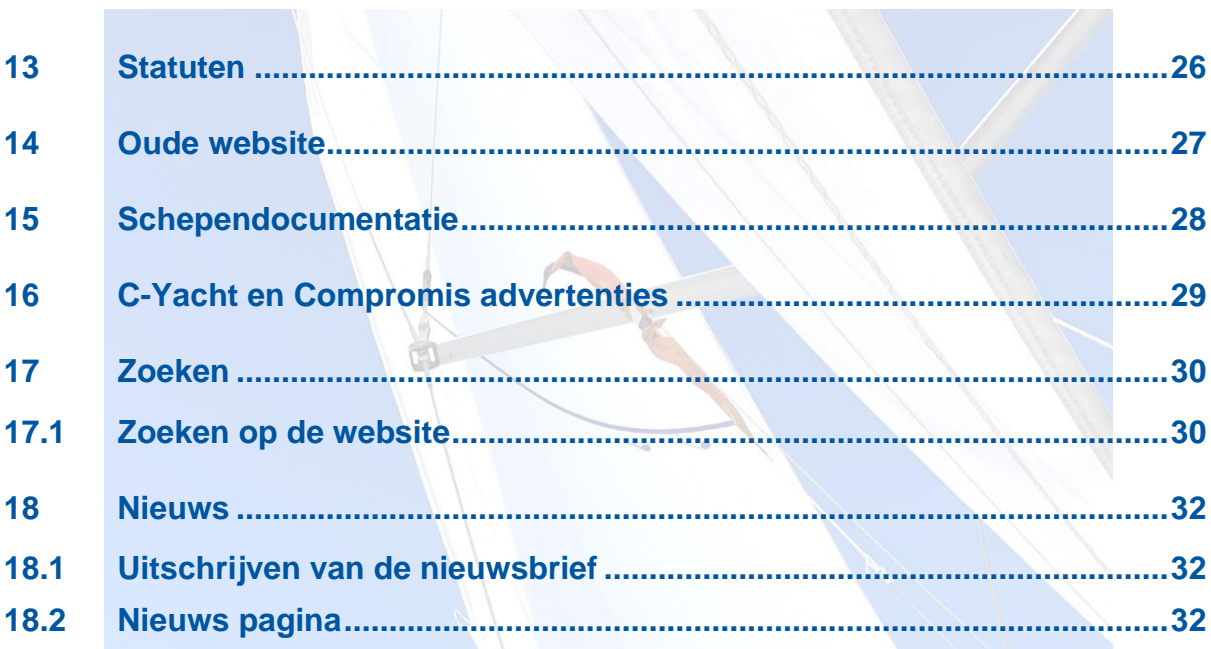

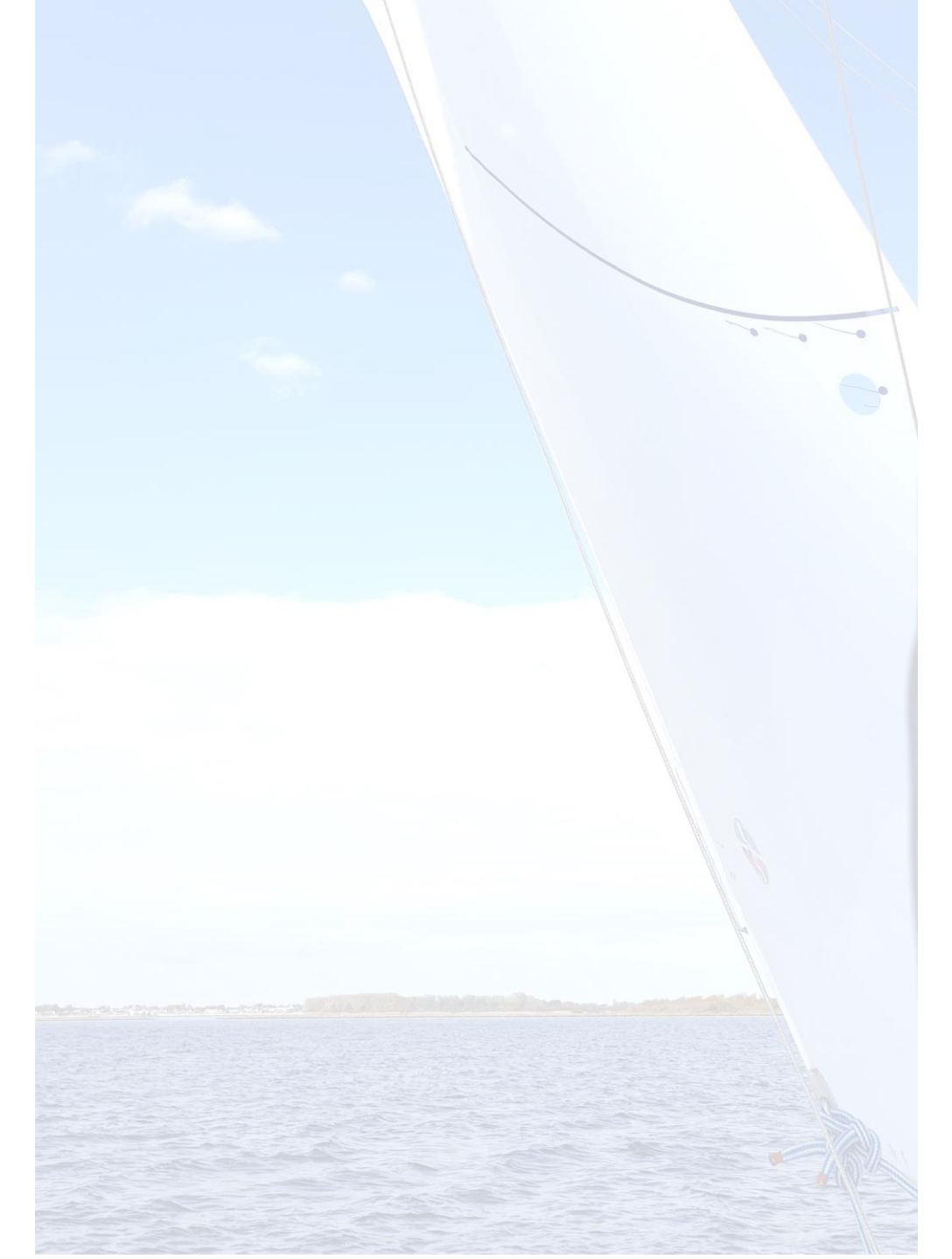

<span id="page-2-0"></span>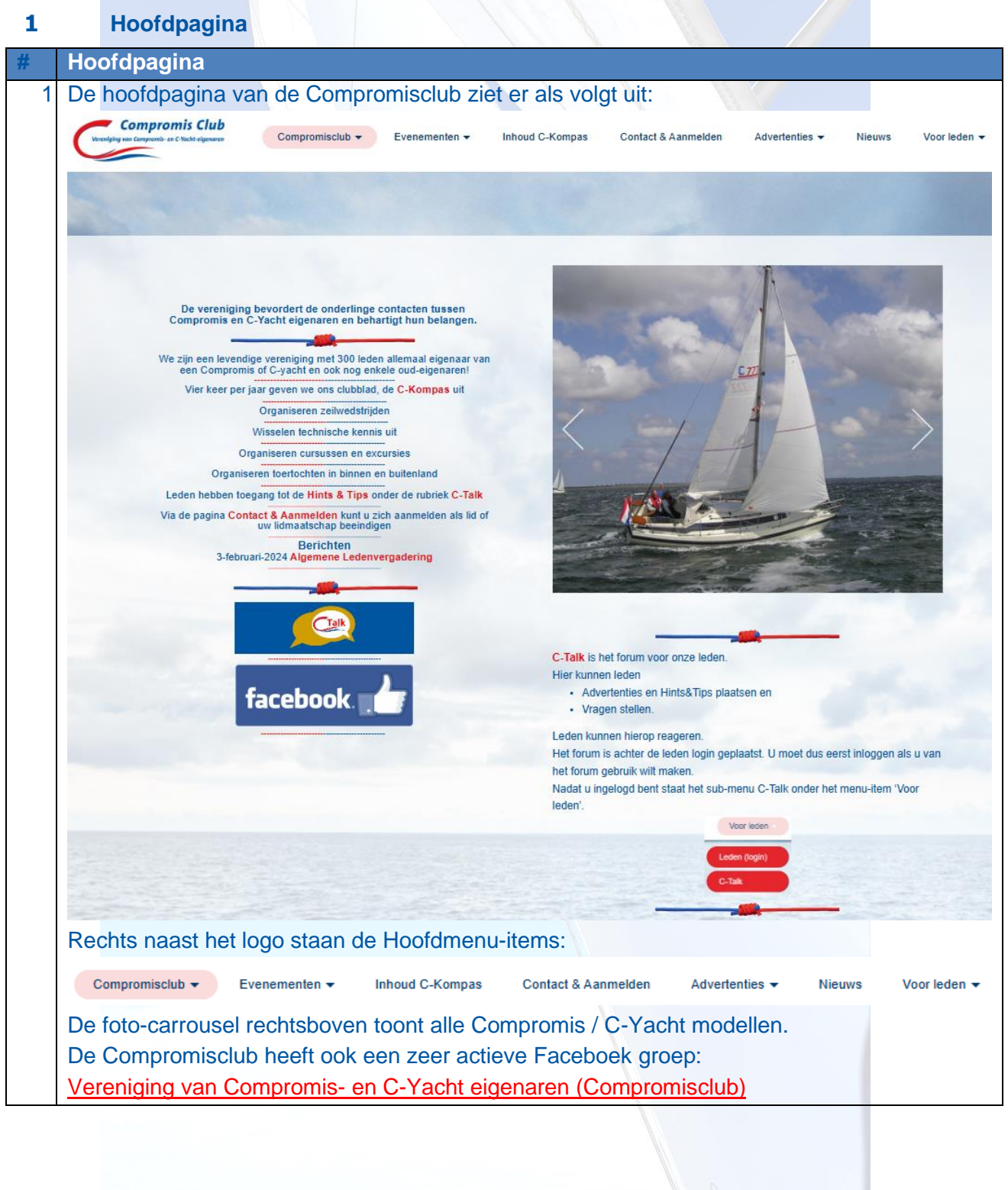

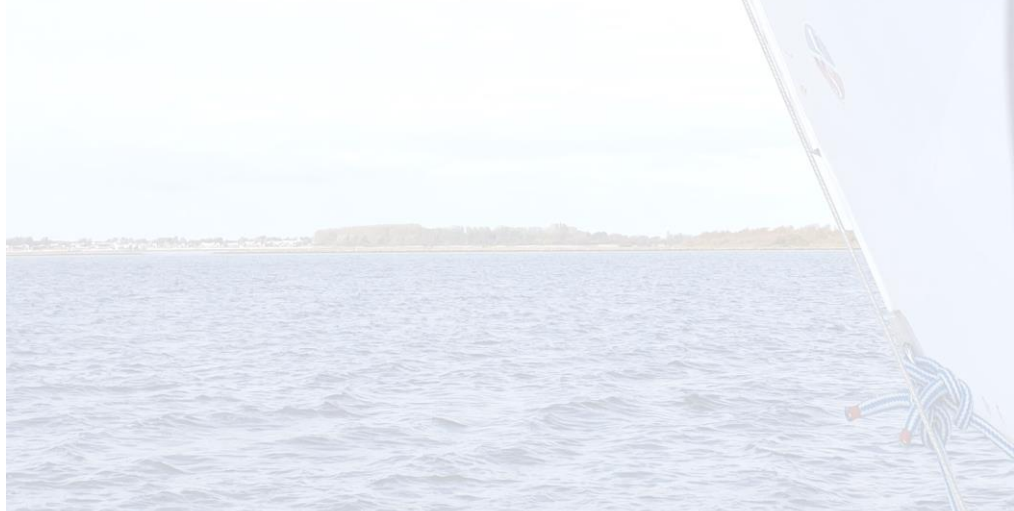

<span id="page-3-1"></span><span id="page-3-0"></span>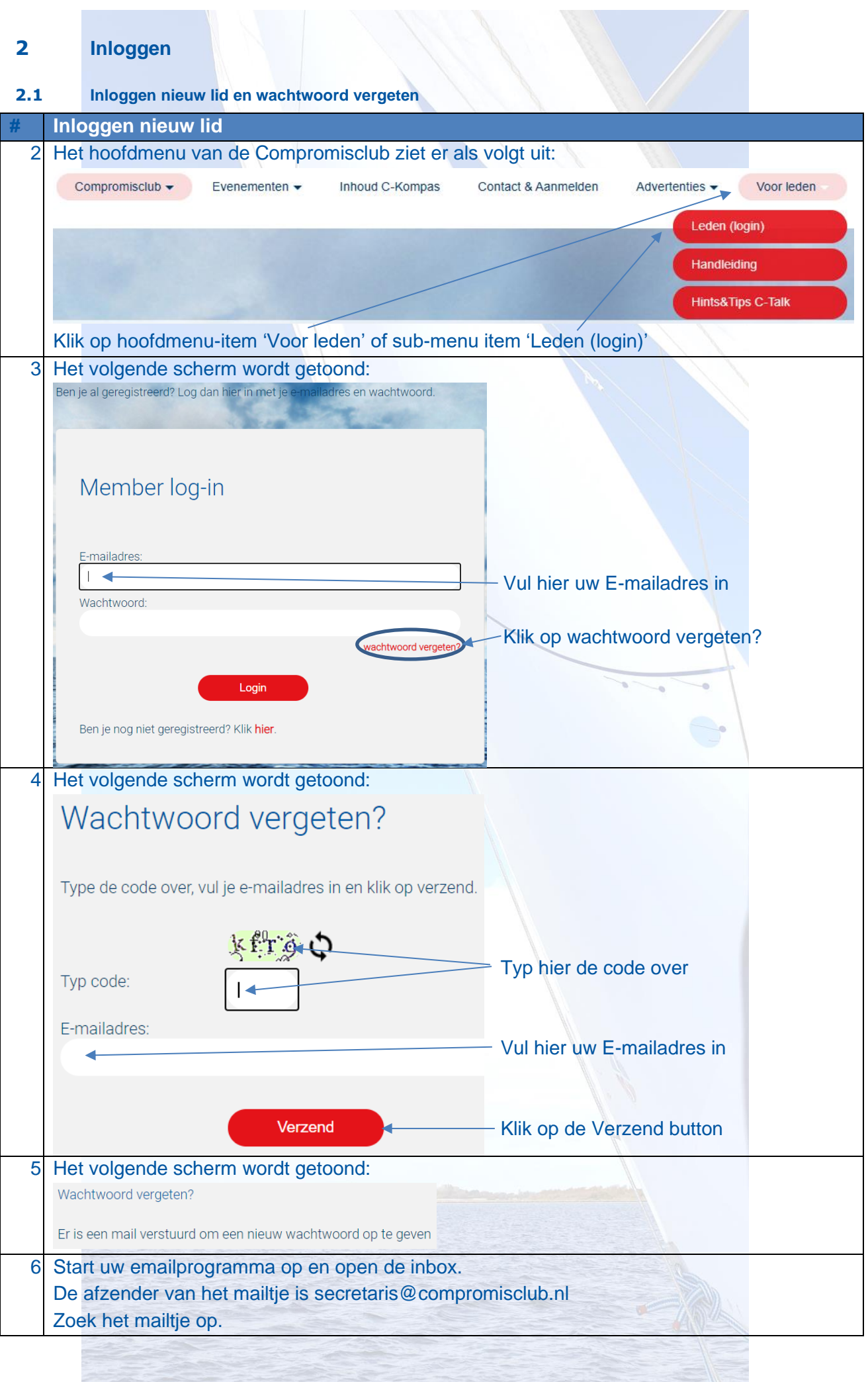

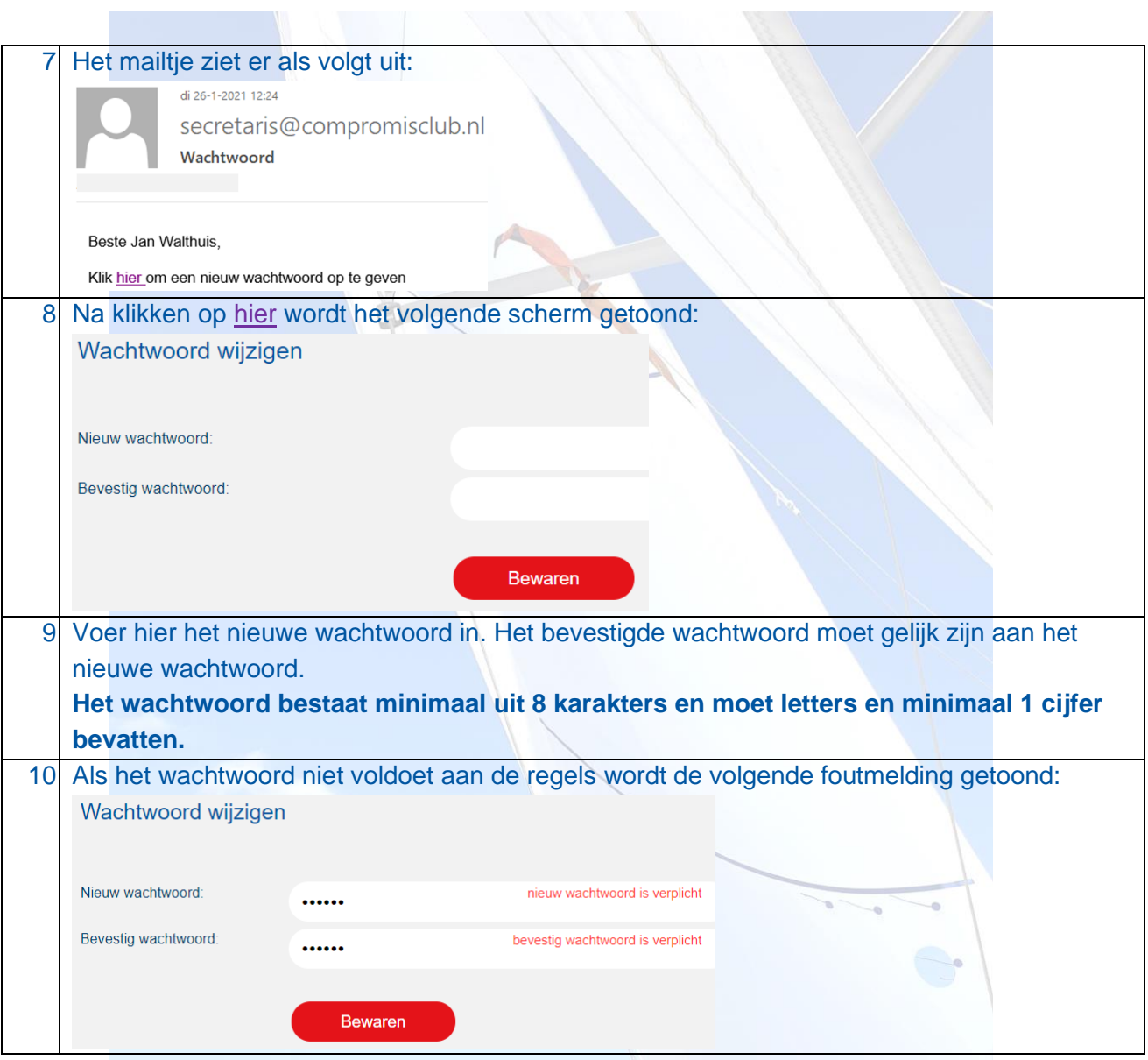

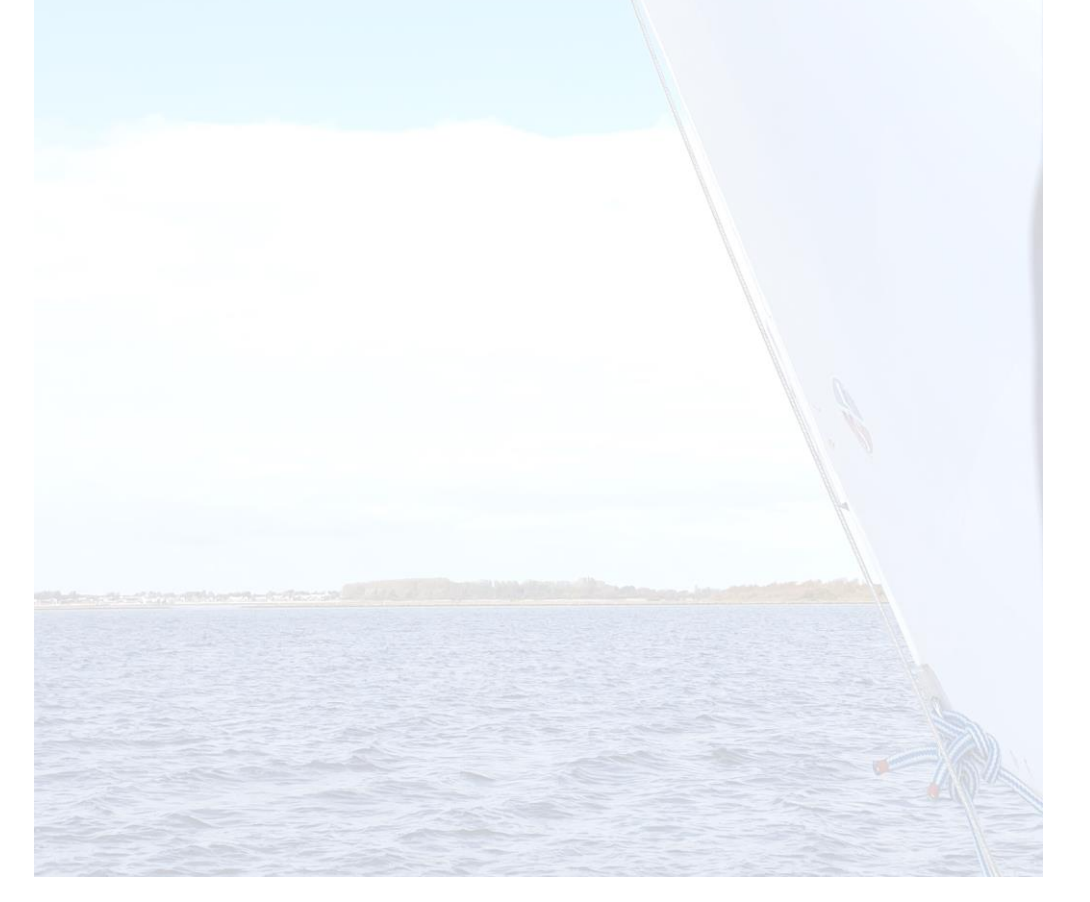

<span id="page-5-0"></span>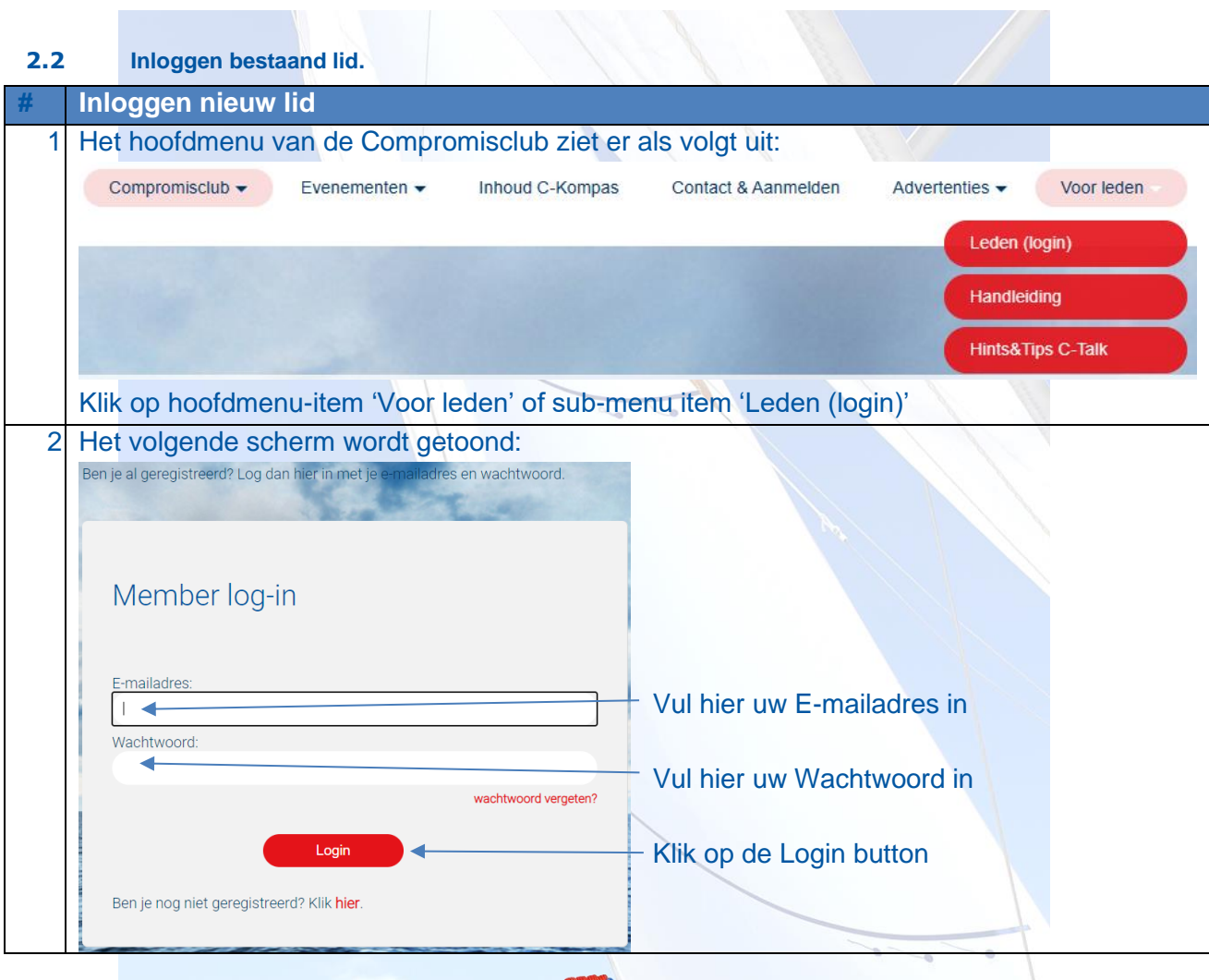

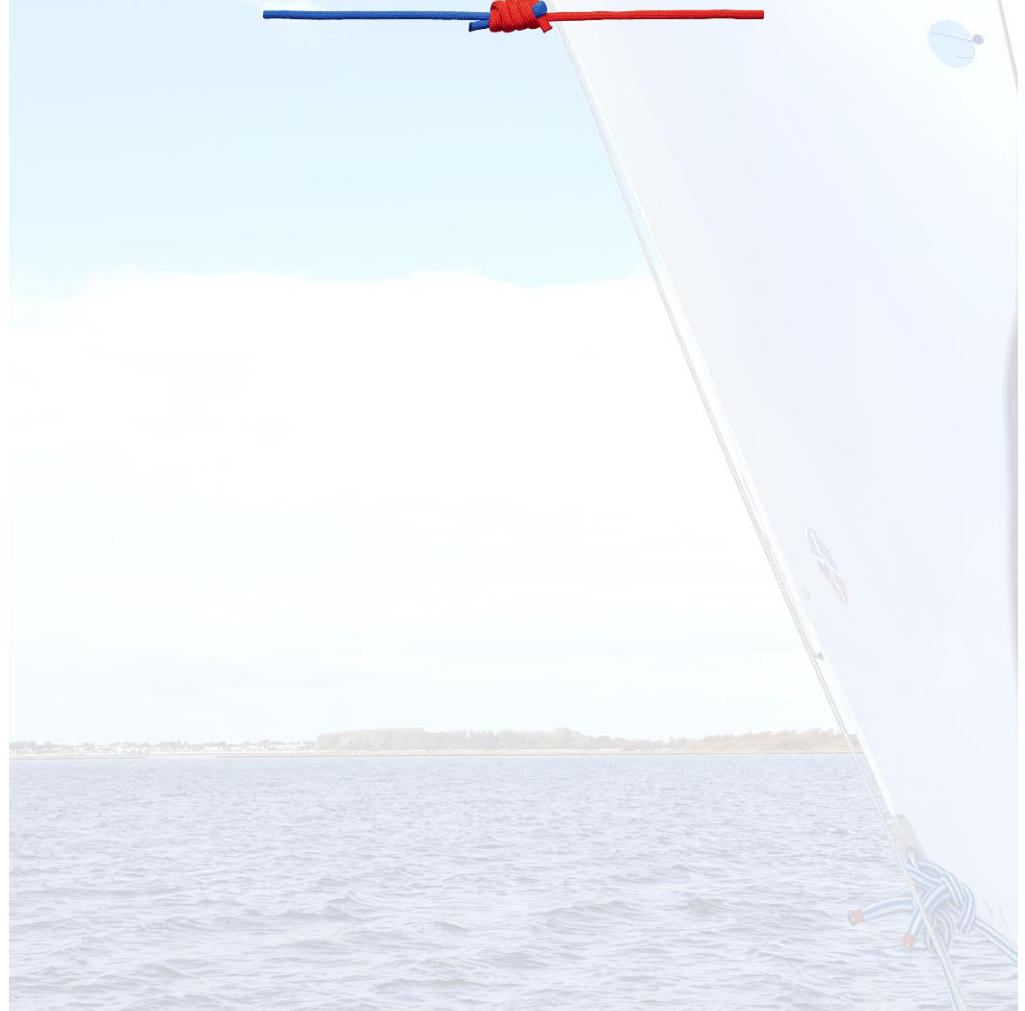

<span id="page-6-0"></span>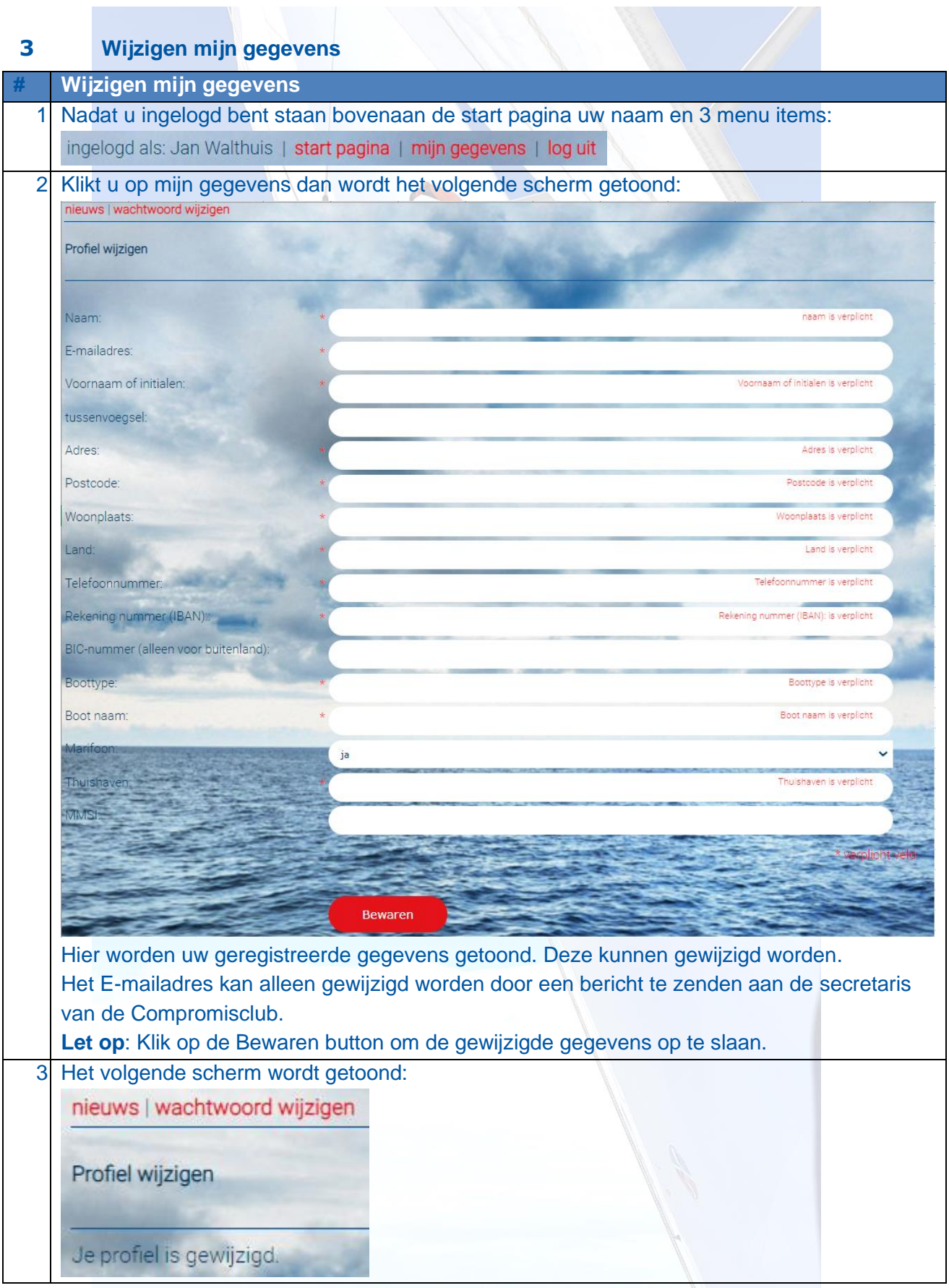

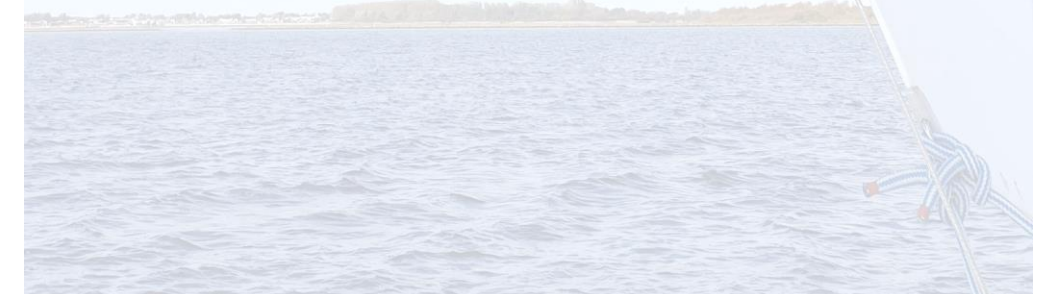

# <span id="page-7-0"></span>**3.1 Opnemen contactgegevens in botenlijst**

De botenlijst wordt 1 keer per maand aangemaakt. De keuze die u maakt m.b.t. het opnemen van contactgegevens heeft geen invloed op de actuele botenlijst. De wijziging wordt pas zichtbaar als de nieuwe botenlijst wordt aangemaakt.

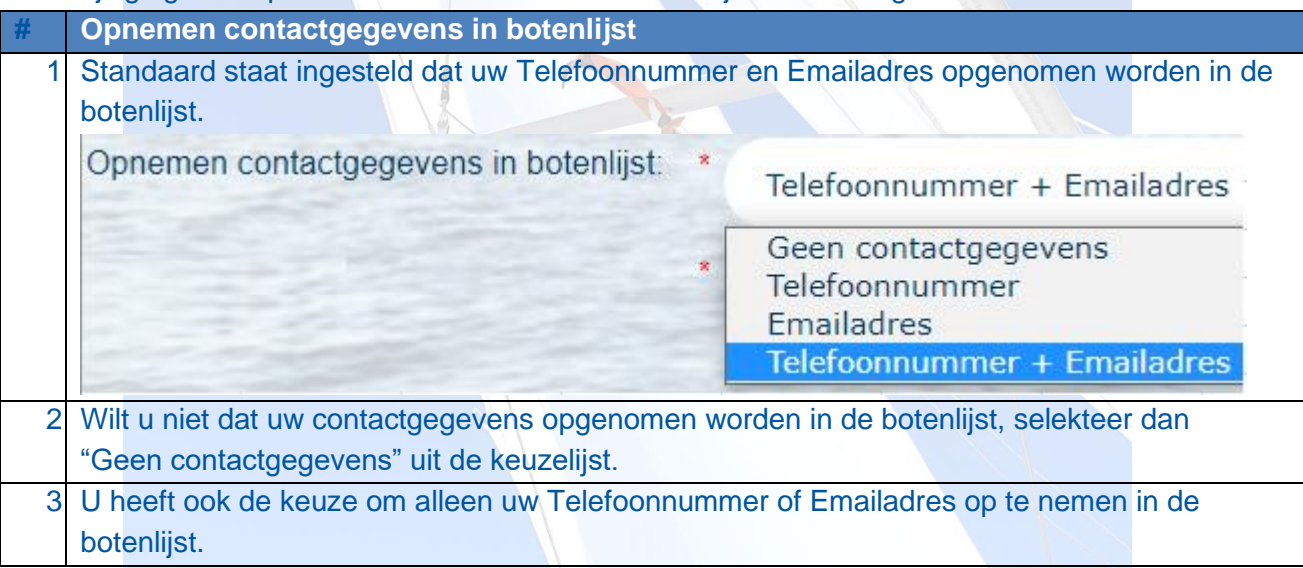

### <span id="page-7-1"></span>**3.2 Lid geworden via**

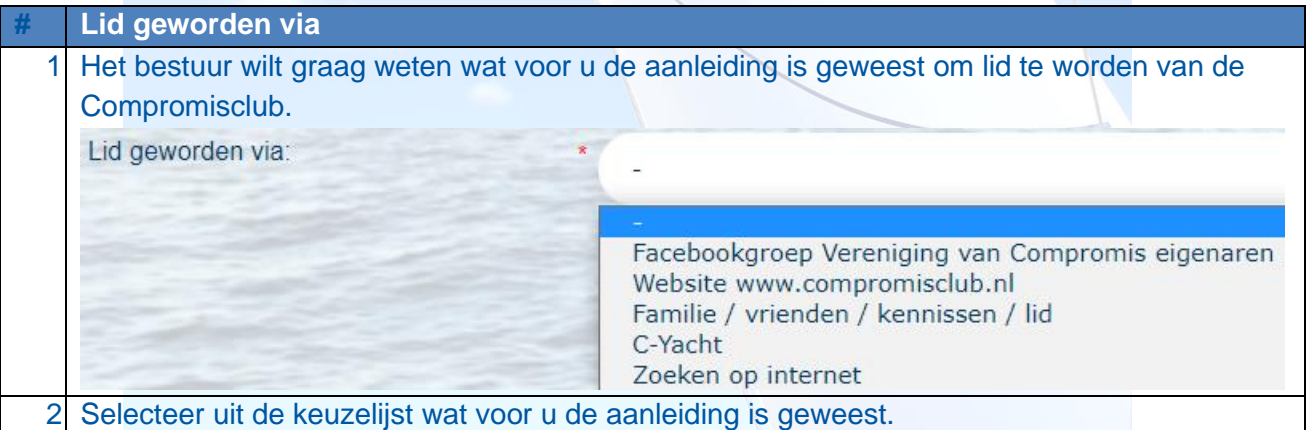

#### <span id="page-7-2"></span>**3.3 Wijzigen boottype, bootnaam en thuishaven**

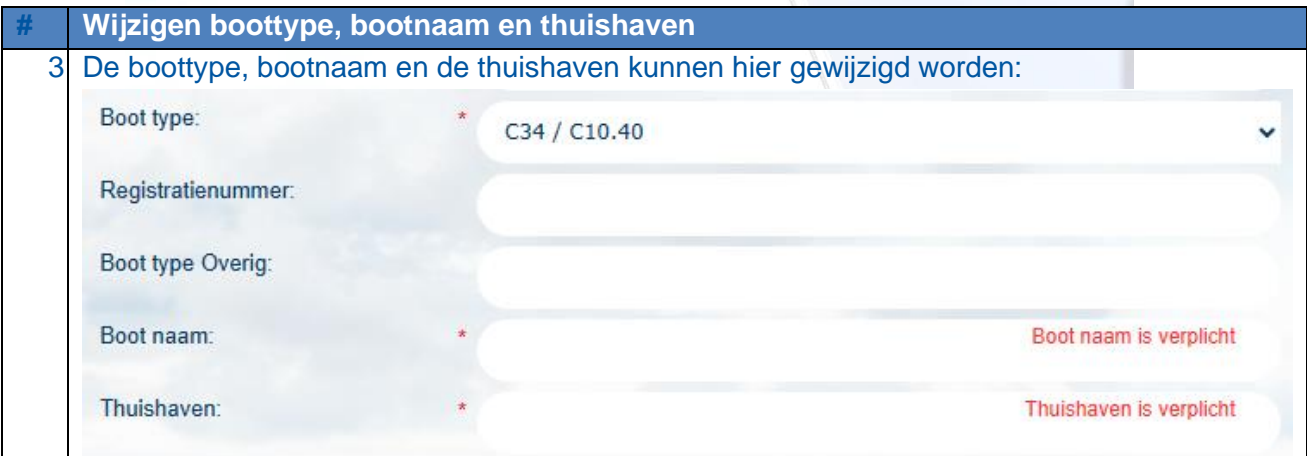

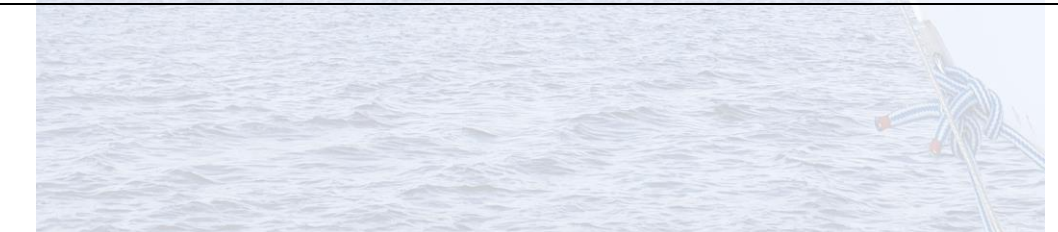

# <span id="page-8-0"></span>**3.4 Wijzigen wachtwoord**

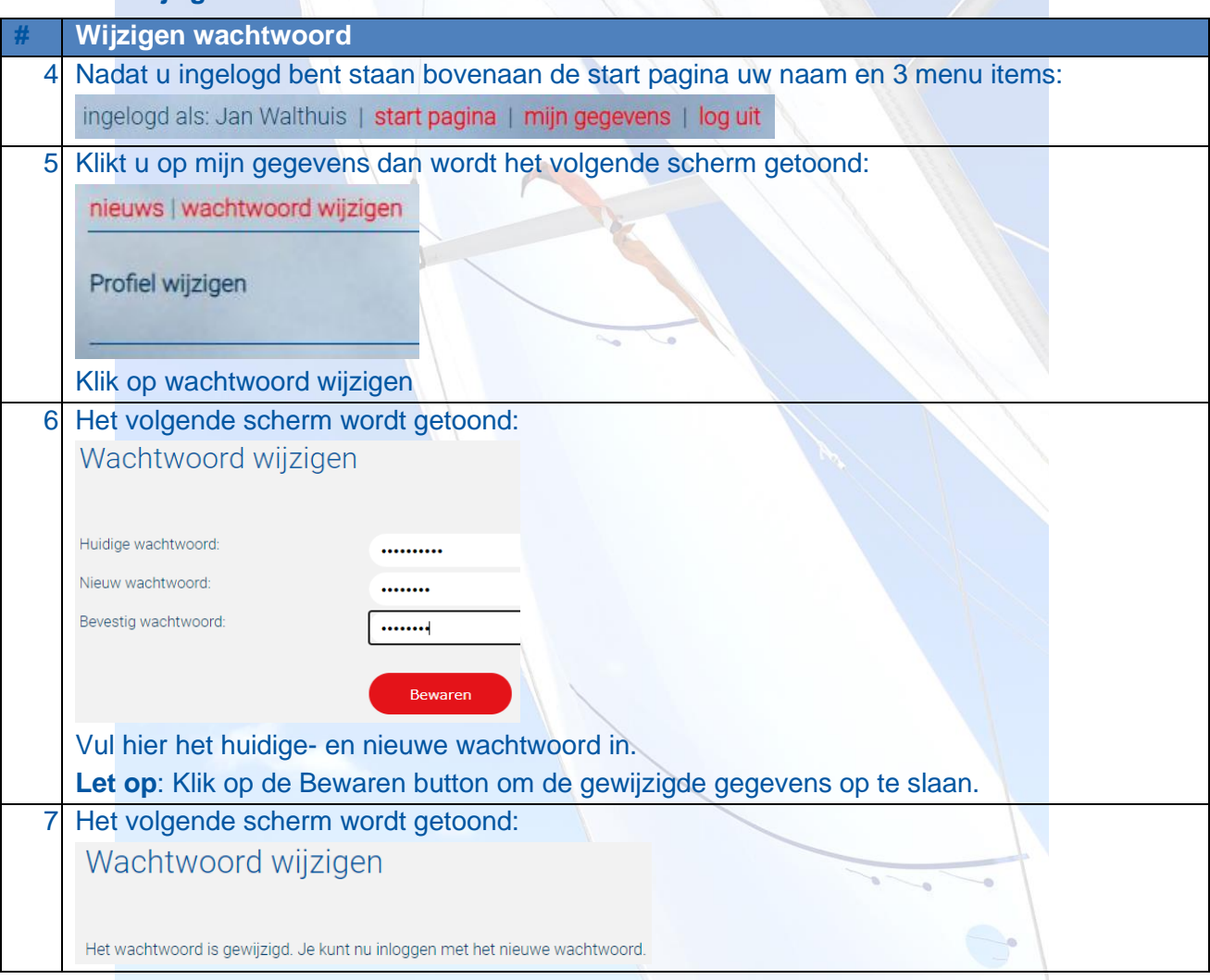

# <span id="page-8-1"></span>**3.5 Lidmaatschap beëindigen**

U kunt op 3 manieren uw lidmaatschap van de Compromisclub beëindigen:

- 1) per direct
- 2) per eerstvolgende vervaldag (31-december a.s.)
- 3) per <dag-maand-jaar>

Kiest u voor optie 2, per eerstvolgende vervaldag, dan blijft u lid tot het einde van het jaar en blijft u de C-Kompas ontvangen tot het einde van het jaar.

De contributie die u heeft betaald geldt voor het lidmaatschap van een heel jaar en eindigt op 31-december, waarna het lidmaatschap automatisch met een jaar wordt verlengd.

Tussentijdse beëindiging van het lidmaatschap geeft geen recht op teruggaaf van de contributie.

Beëindigen van het lidmaatschap kunt u doen door een email te zenden aan:

[secretaris@compromisclub.nl](mailto:secretaris@compromisclub.nl) waarin uw achternaam, straatnaam, postcode en woonplaats zijn opgenomen en onder vermelding van 'beëindiging lidmaatschap Compromisclub per …'.

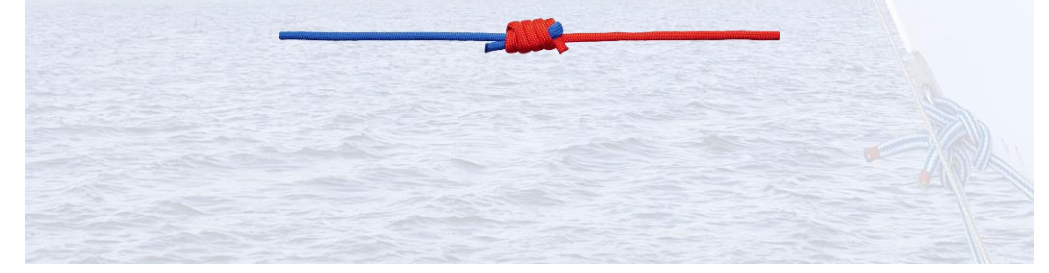

<span id="page-9-0"></span>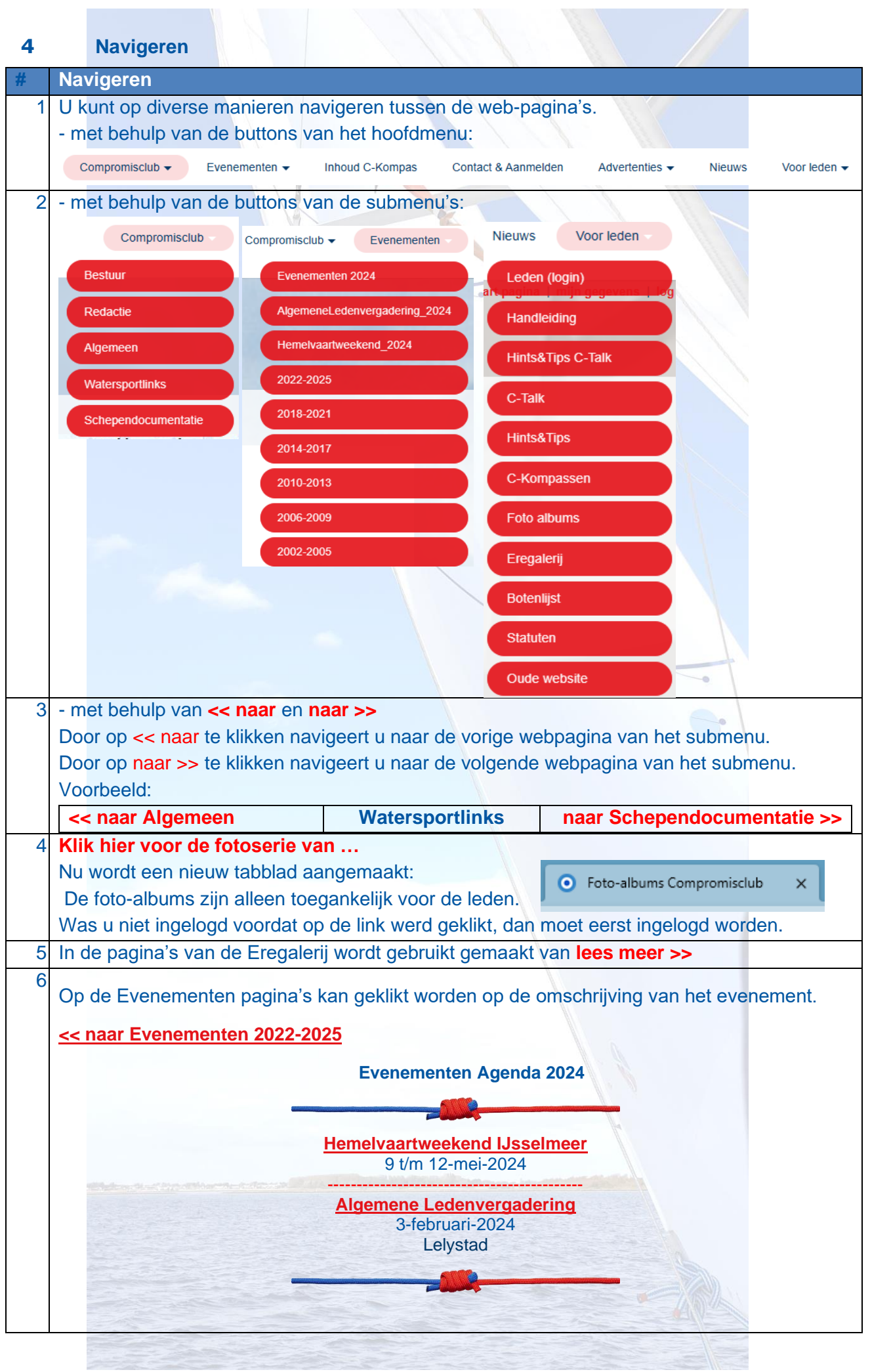

<span id="page-10-0"></span>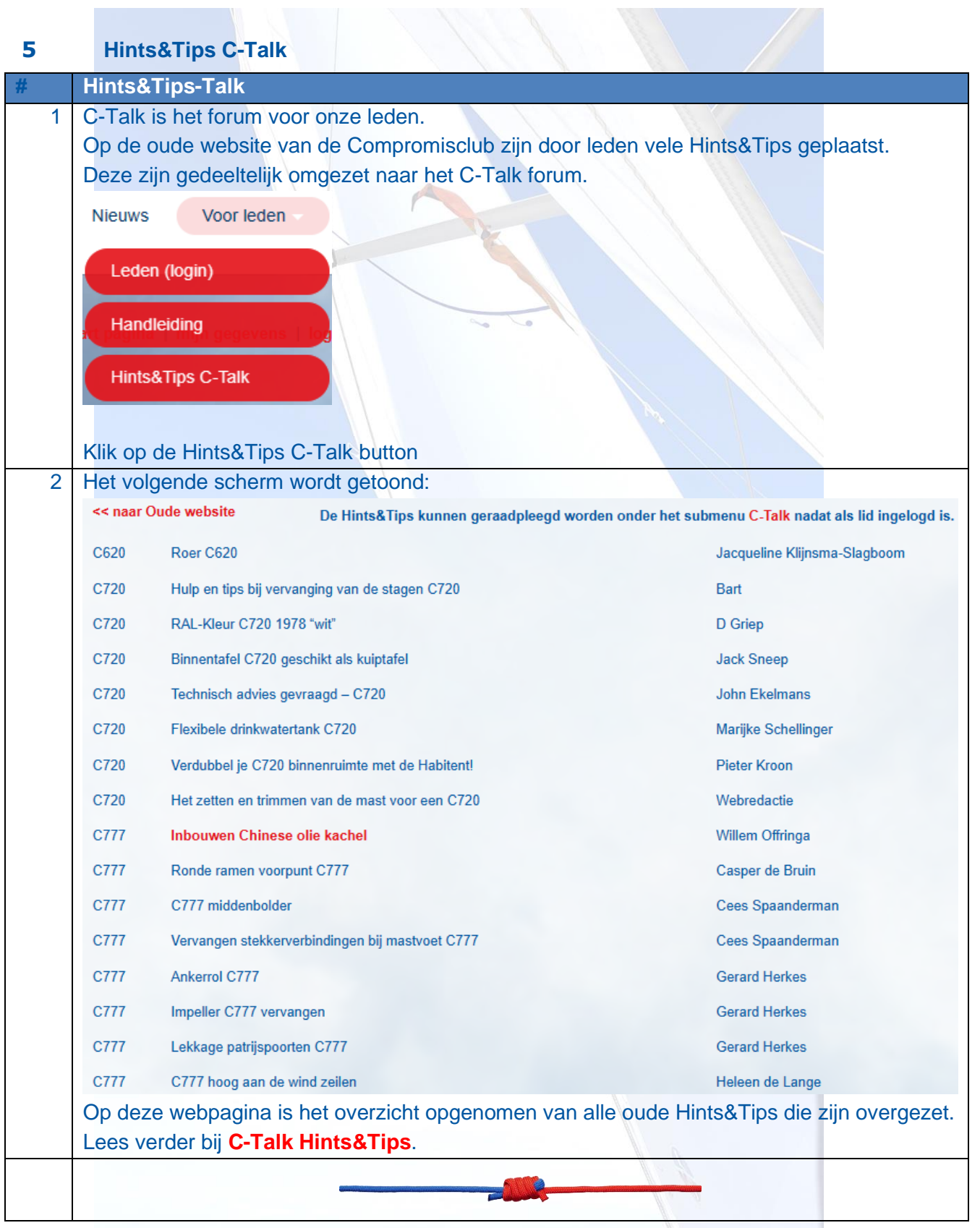

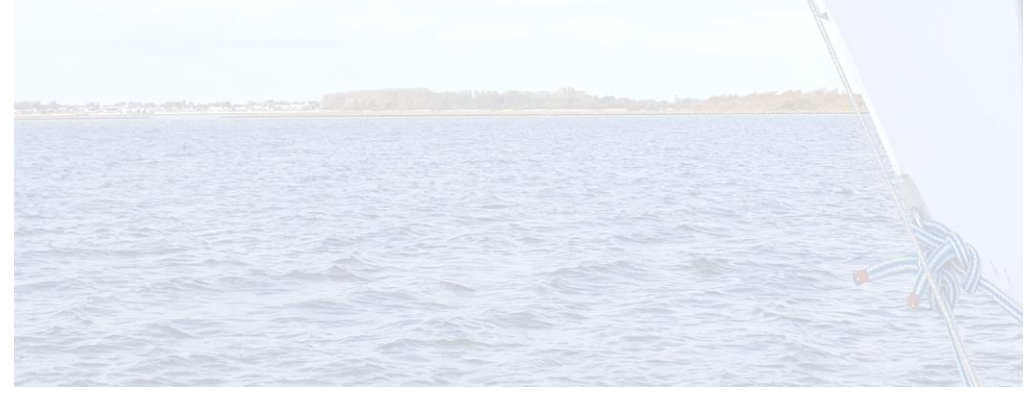

<span id="page-11-0"></span>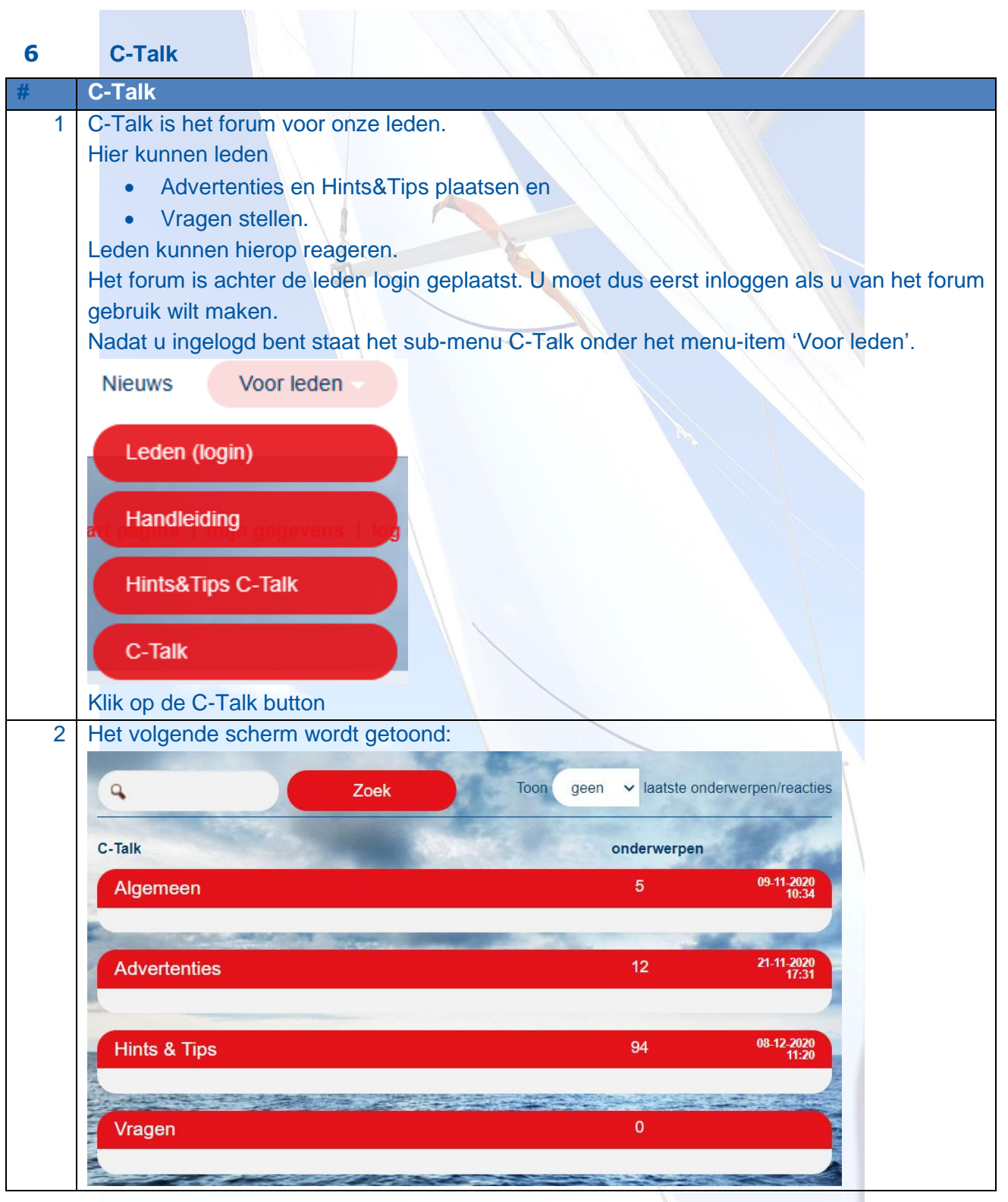

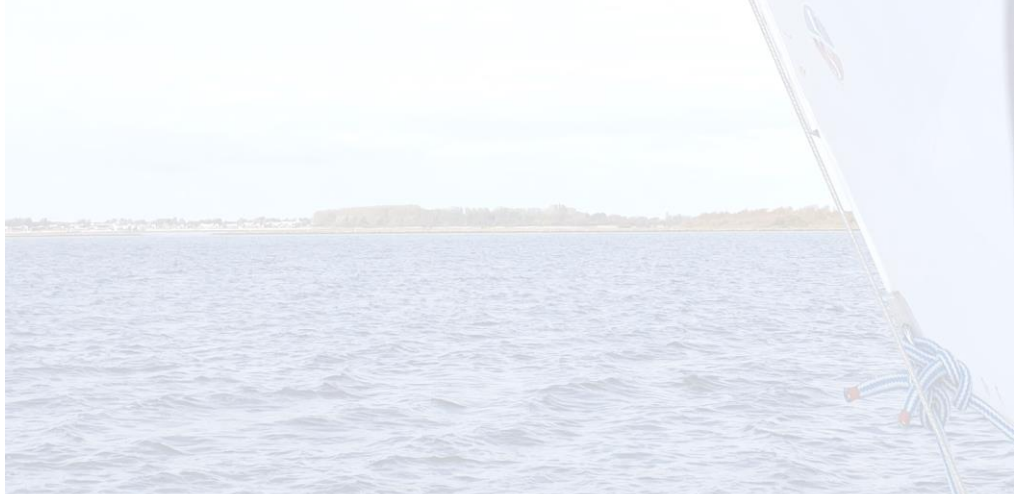

# <span id="page-12-0"></span>**6.1 C-Talk Algemeen**

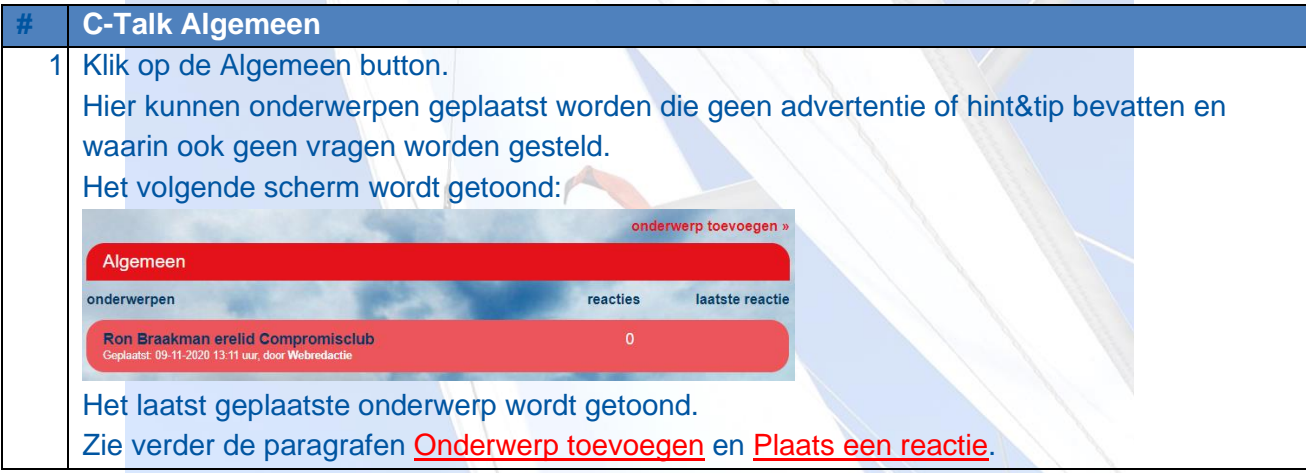

# <span id="page-12-1"></span>**6.2 C-Talk Advertenties**

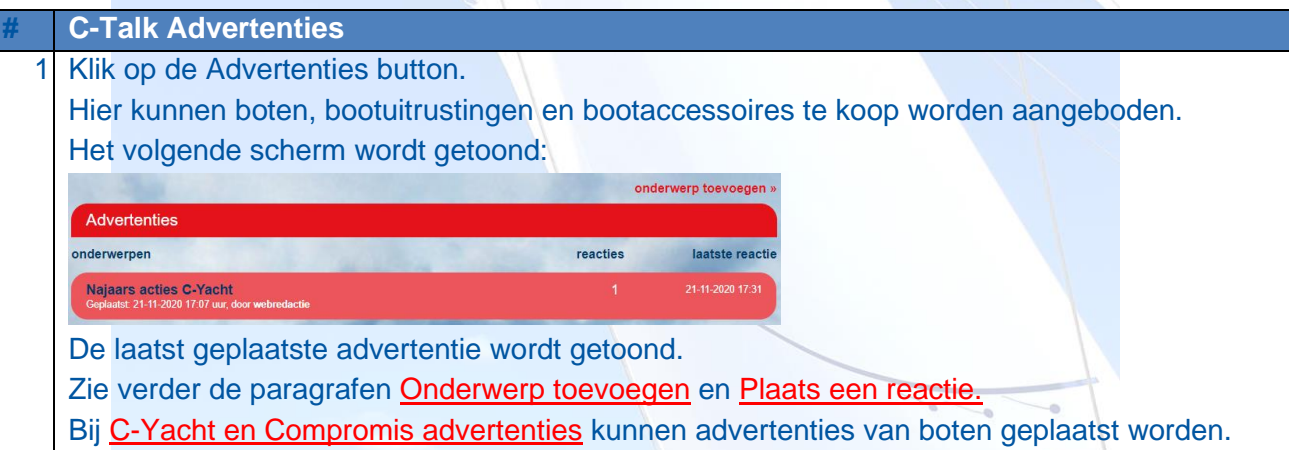

# <span id="page-12-2"></span>**6.3 C-Talk Hints&Tips**

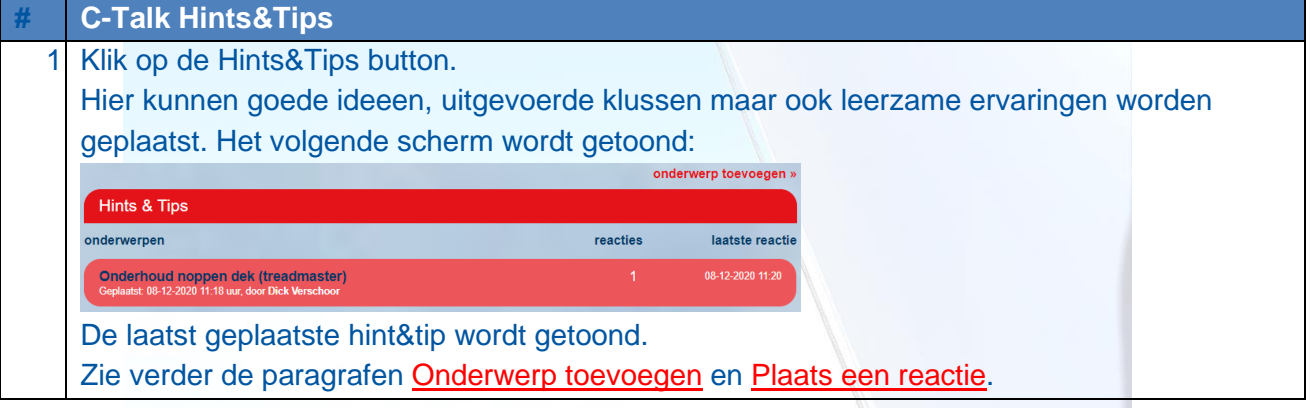

# <span id="page-12-3"></span>**6.4 C-Talk Vragen**

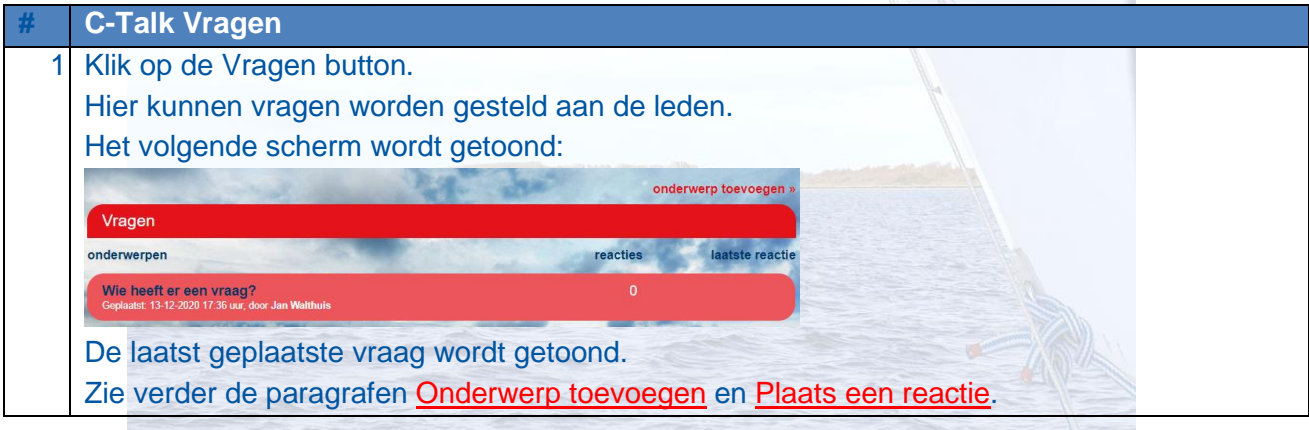

# <span id="page-13-0"></span>**6.5 C-Talk Onderwerp toevoegen**

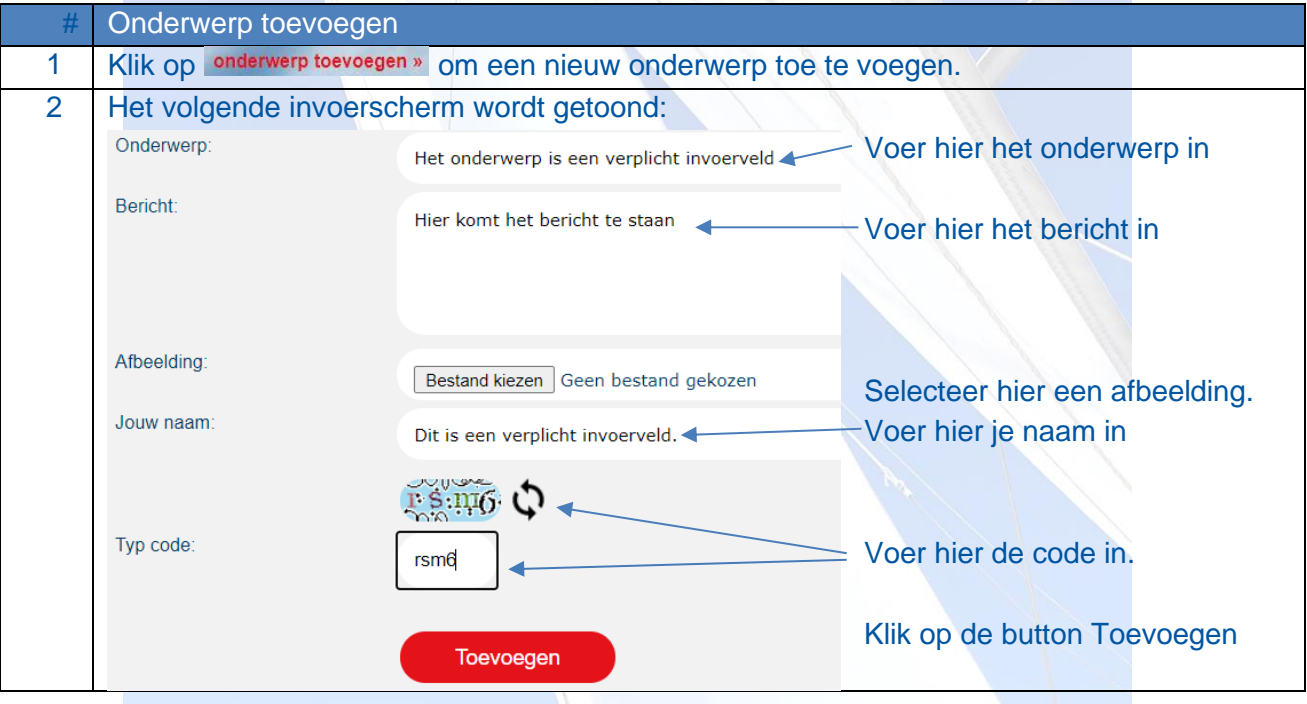

#### <span id="page-13-1"></span>**6.6 C-Talk Plaats een reactie**

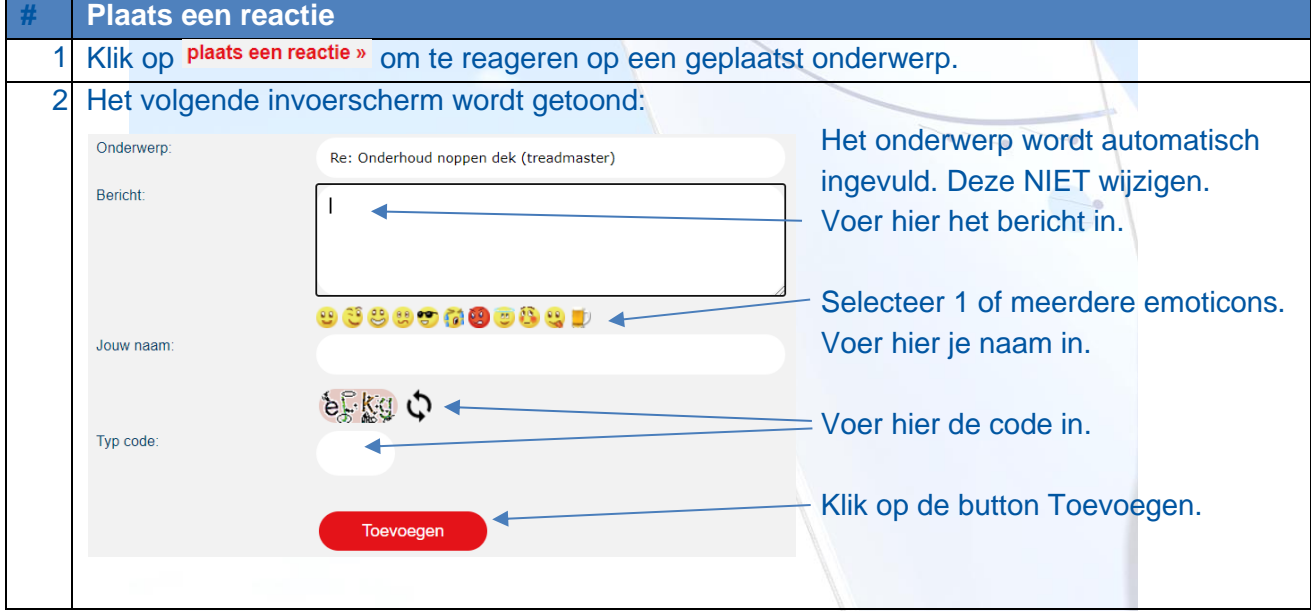

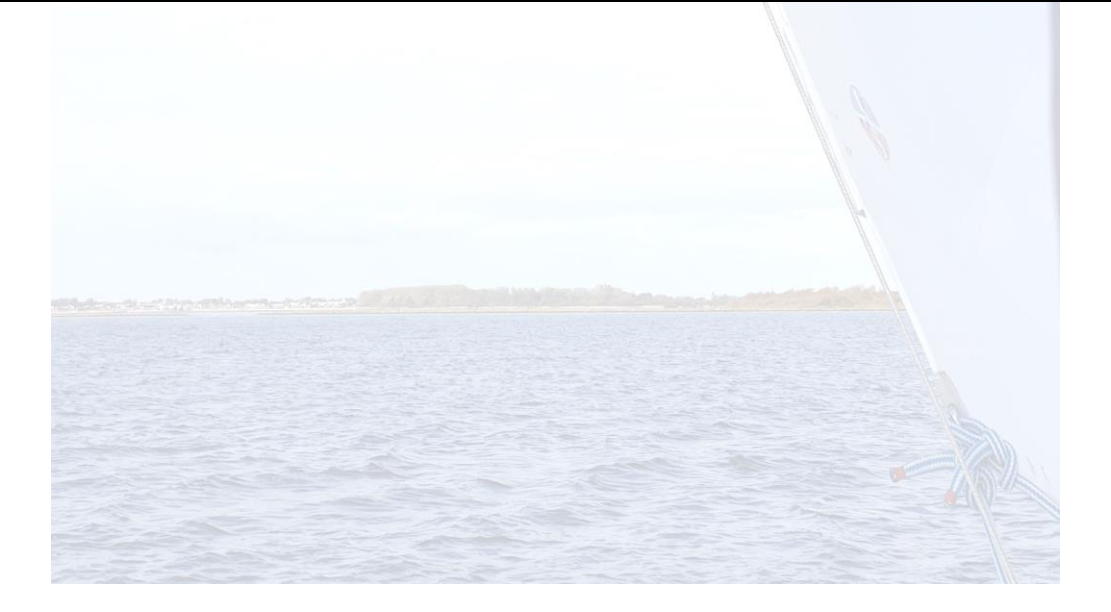

<span id="page-14-0"></span>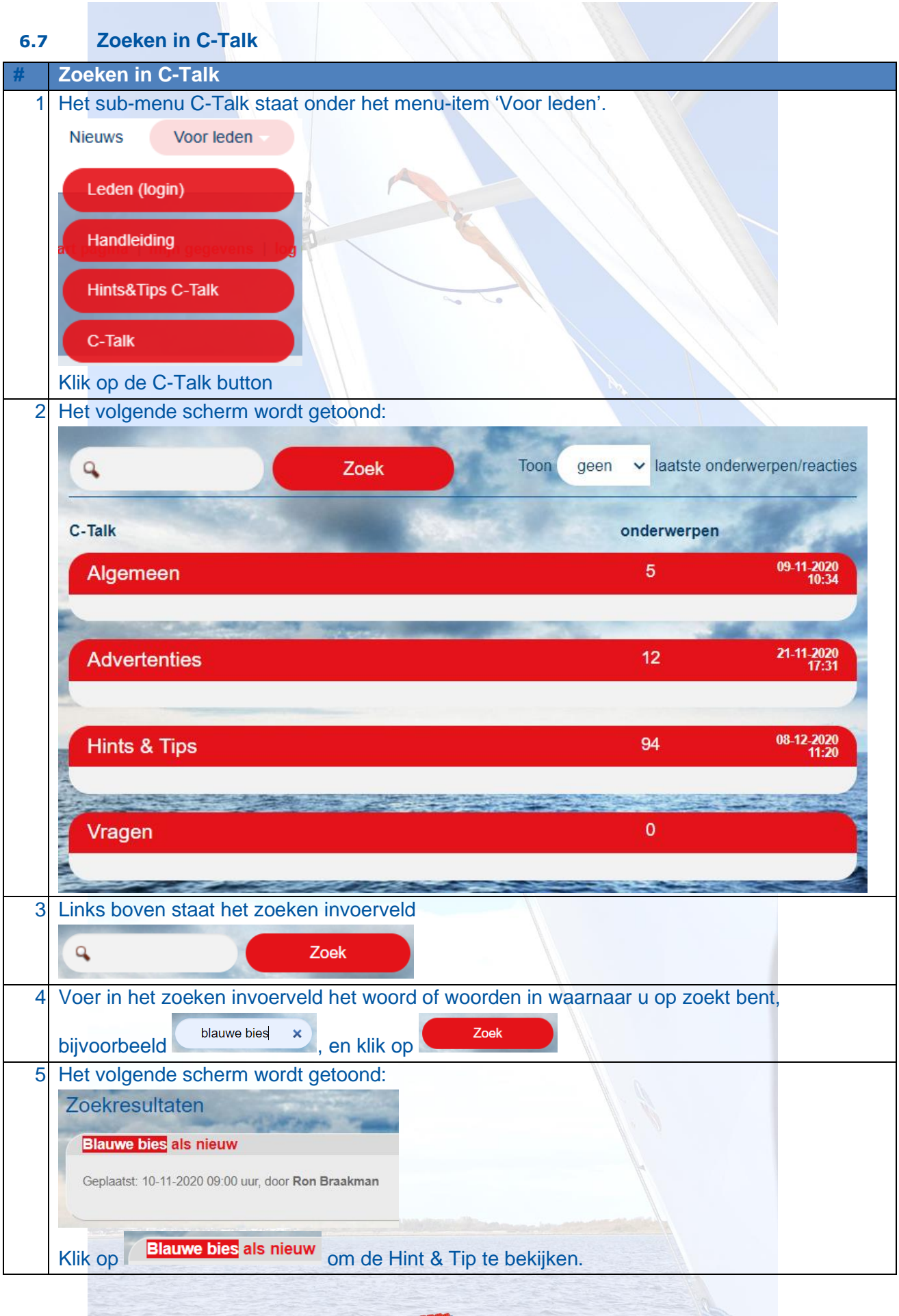

<span id="page-15-0"></span>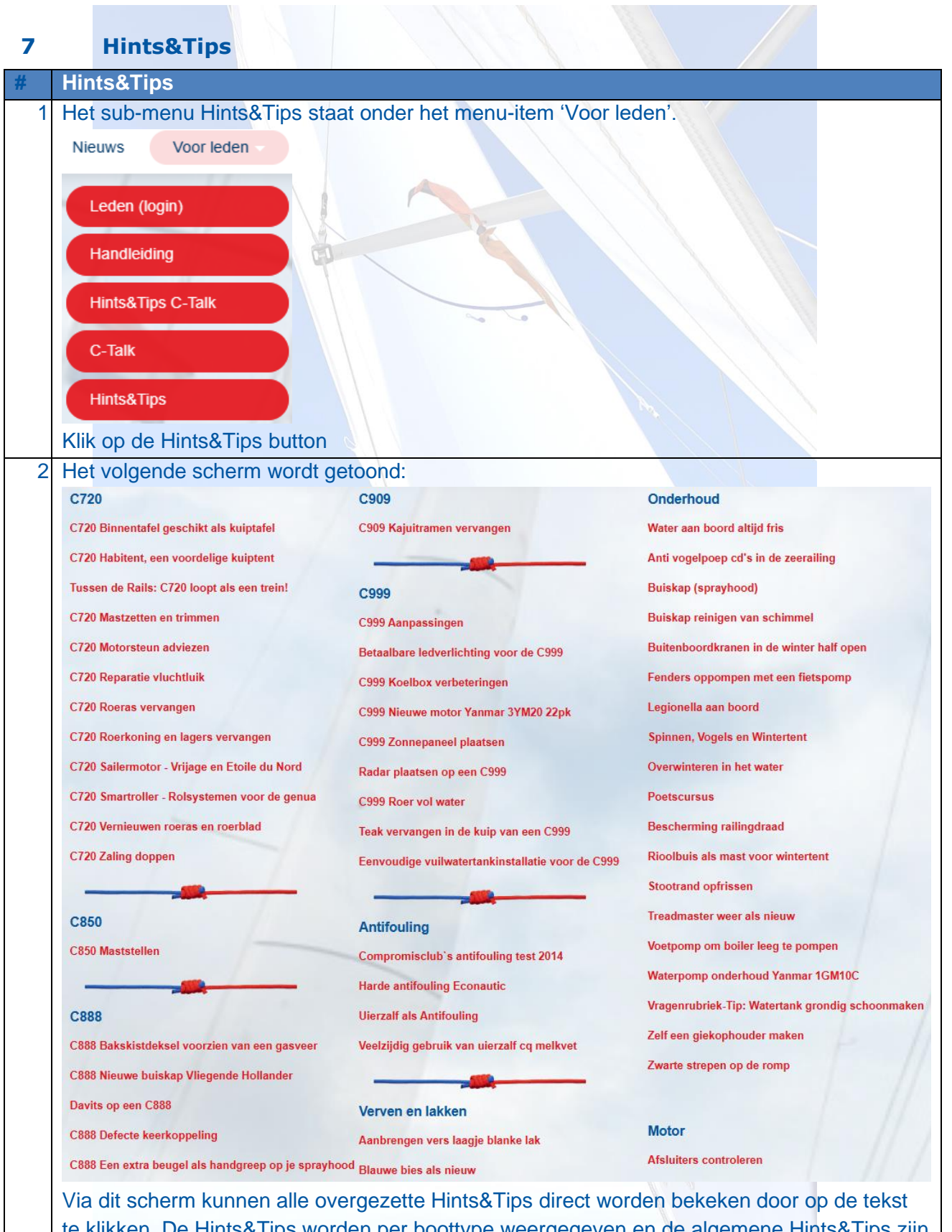

te klikken. De Hints&Tips worden per boottype weergegeven en de algemene Hints&Tips zijn verder ook nog ingedeeld in categorieen.

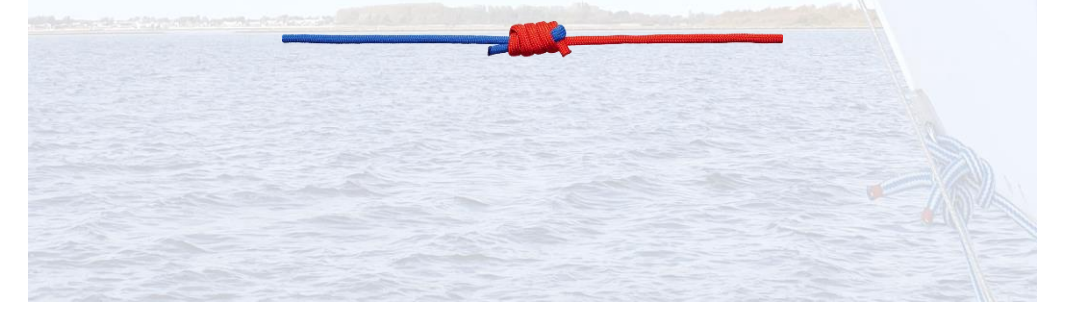

<span id="page-16-0"></span>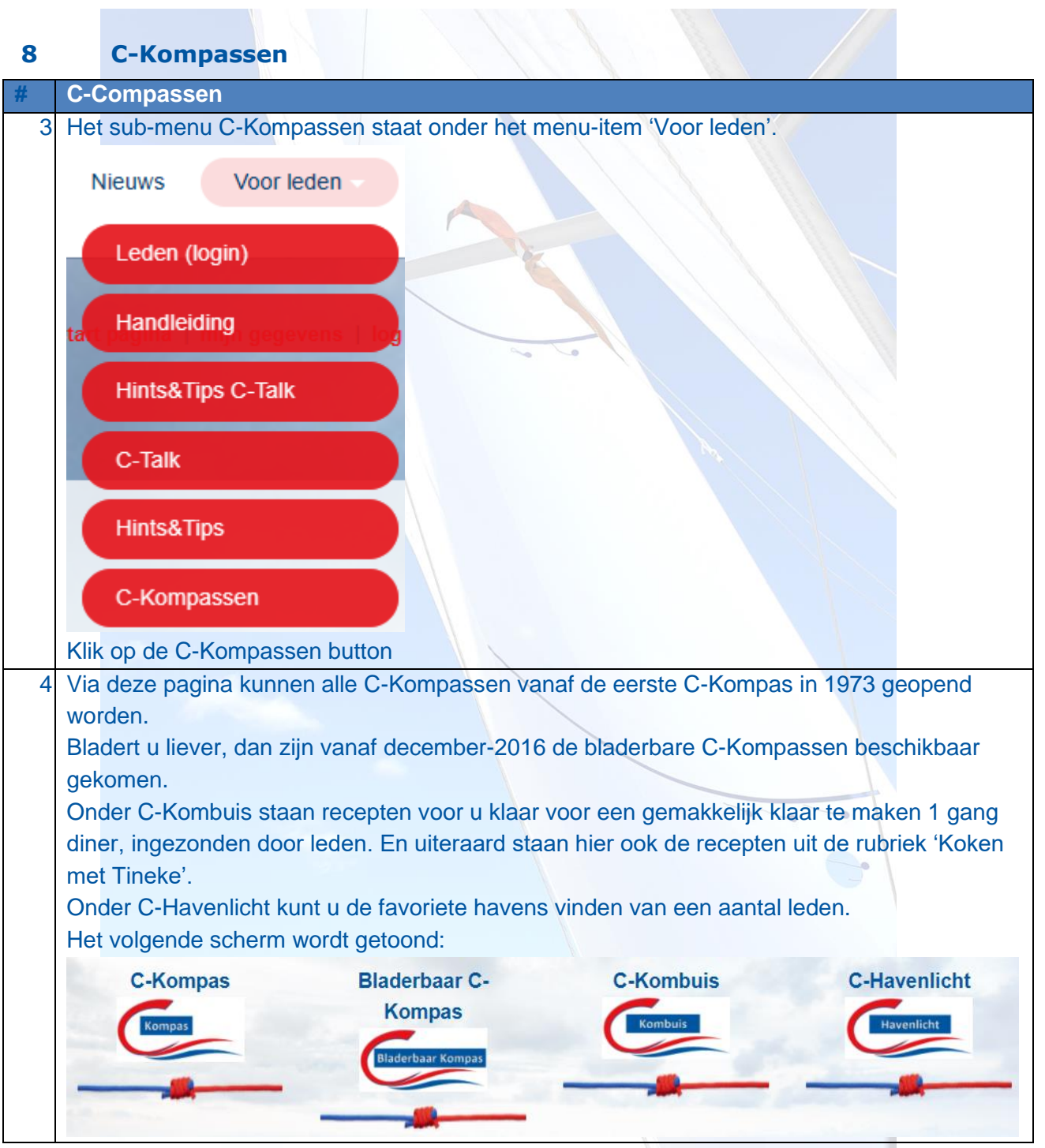

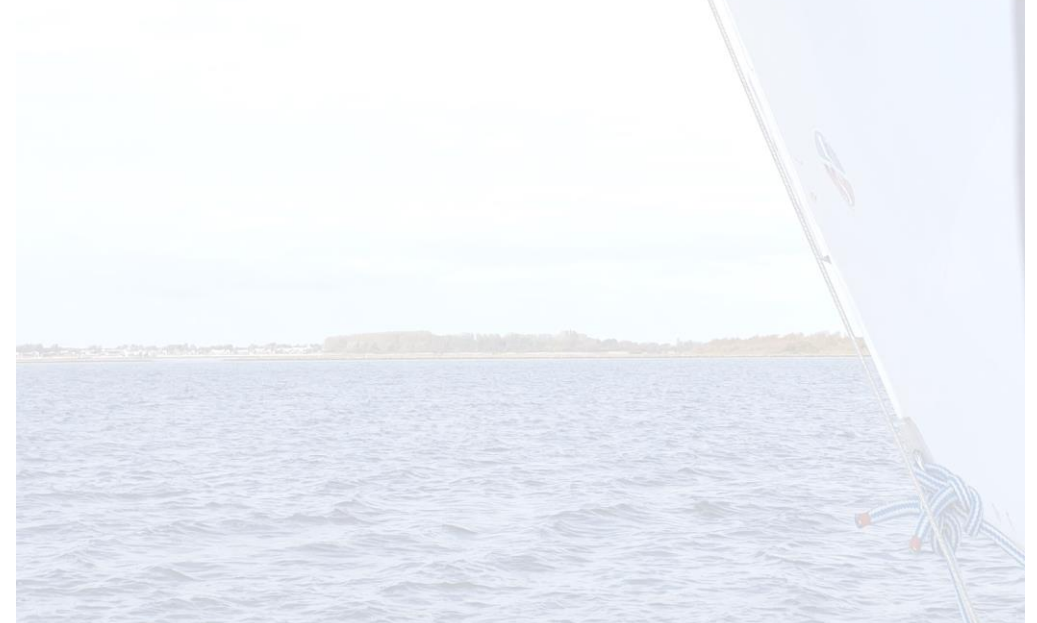

<span id="page-17-0"></span>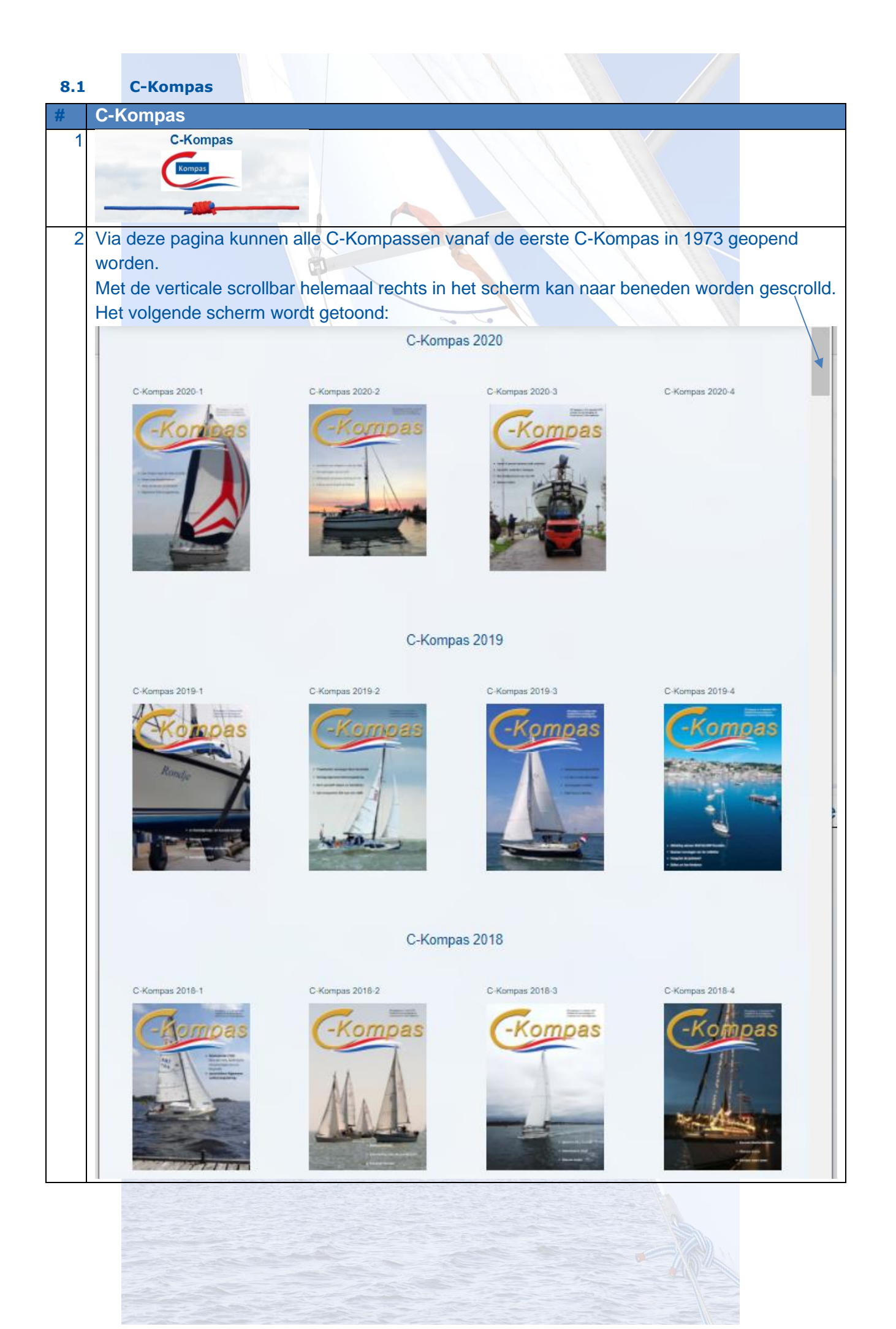

<span id="page-18-0"></span>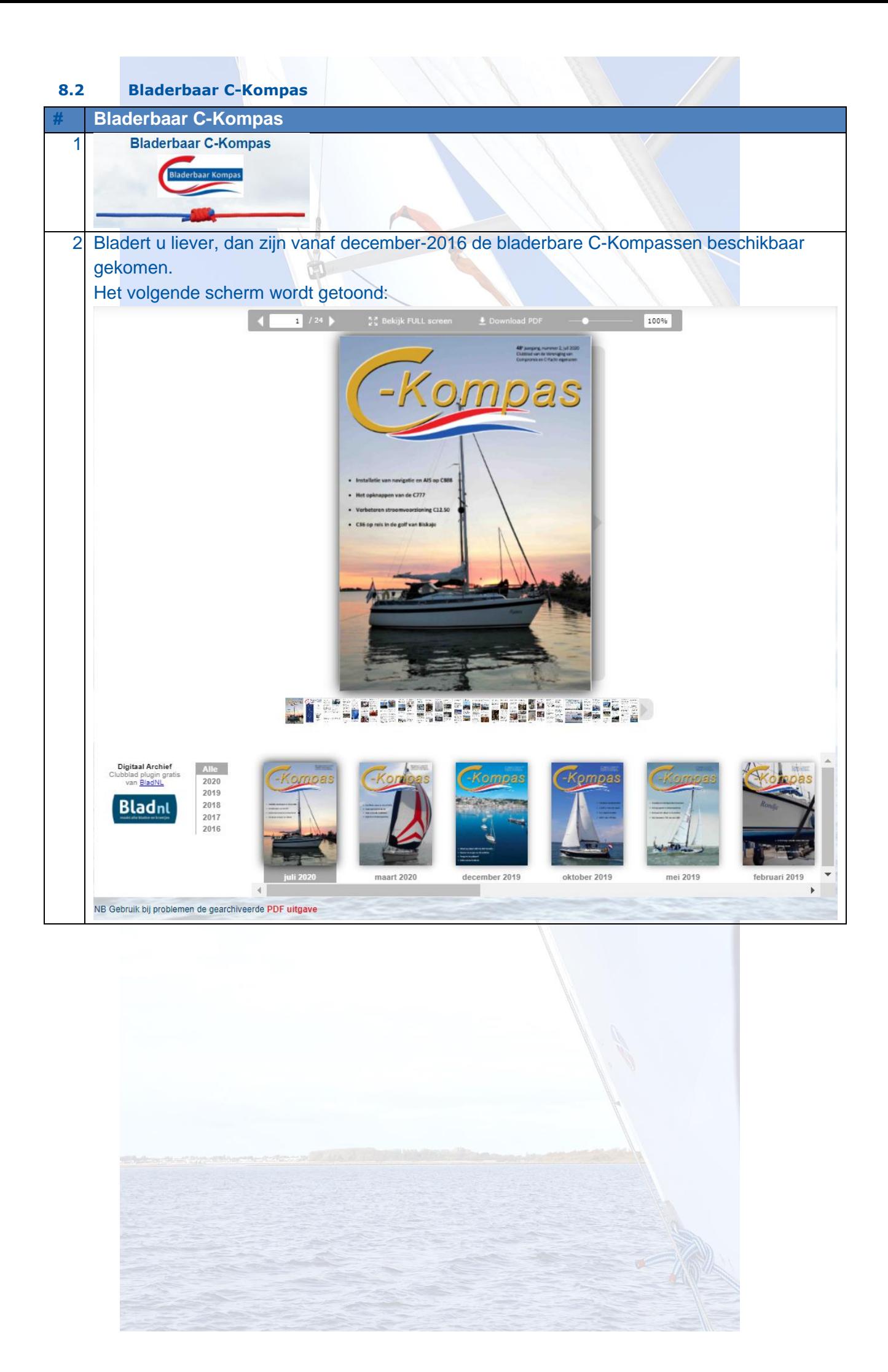

<span id="page-19-0"></span>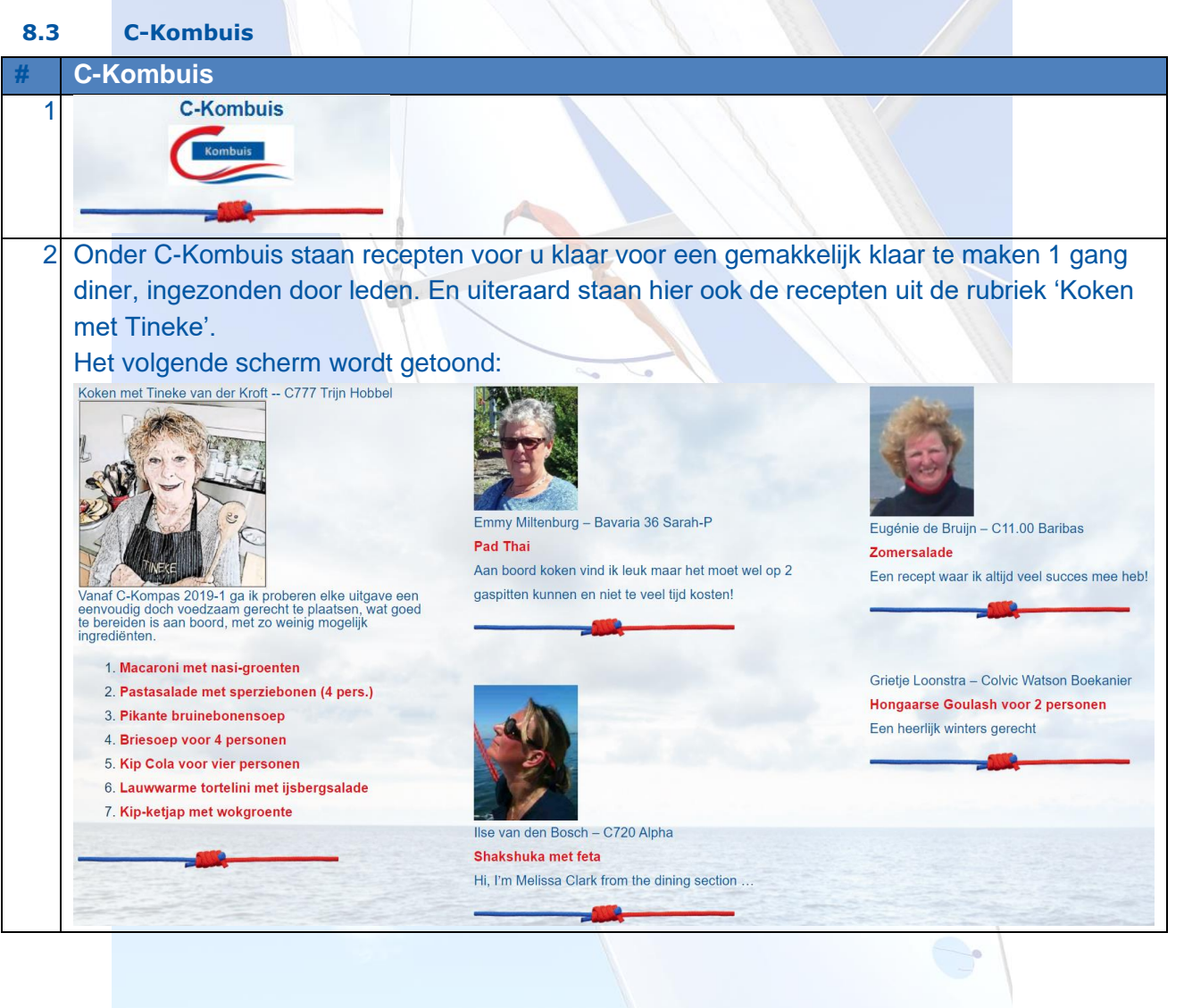

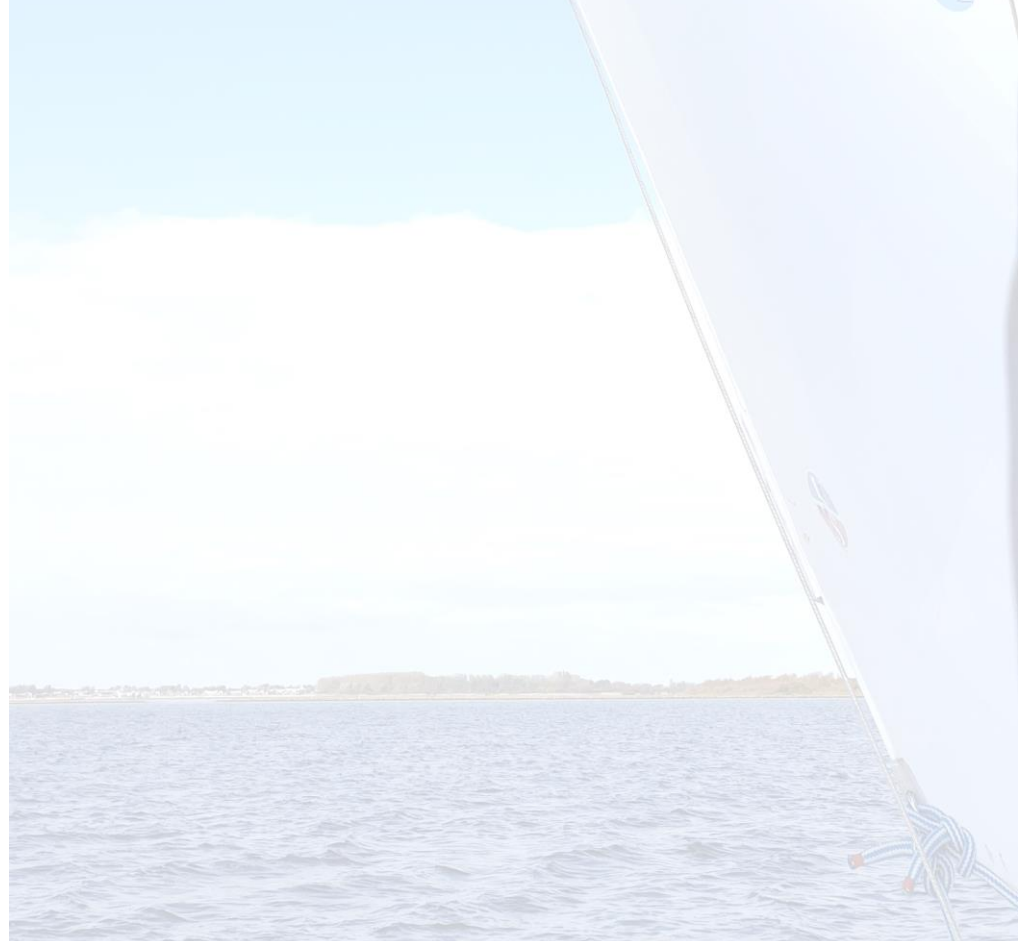

<span id="page-20-0"></span>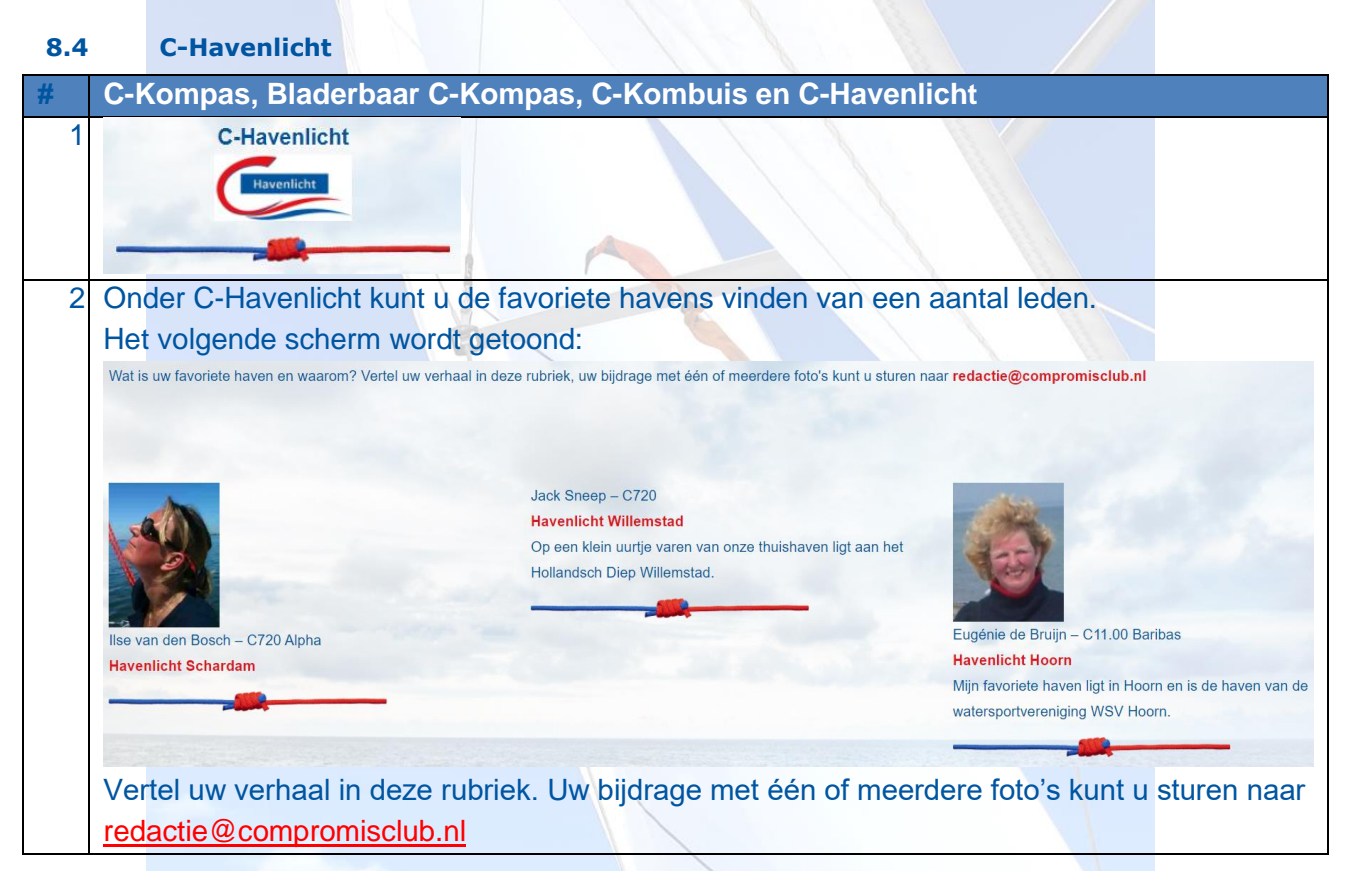

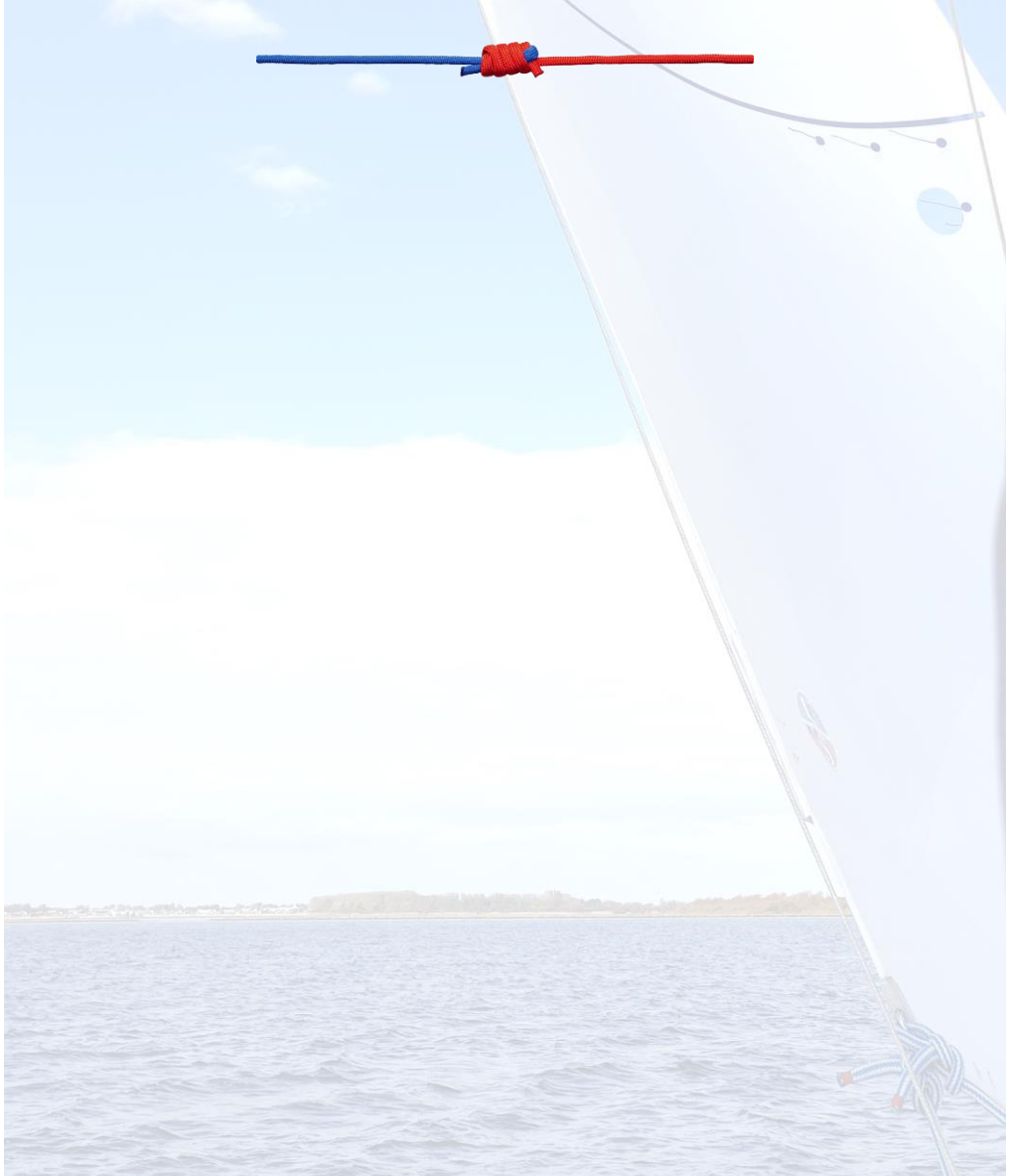

<span id="page-21-0"></span>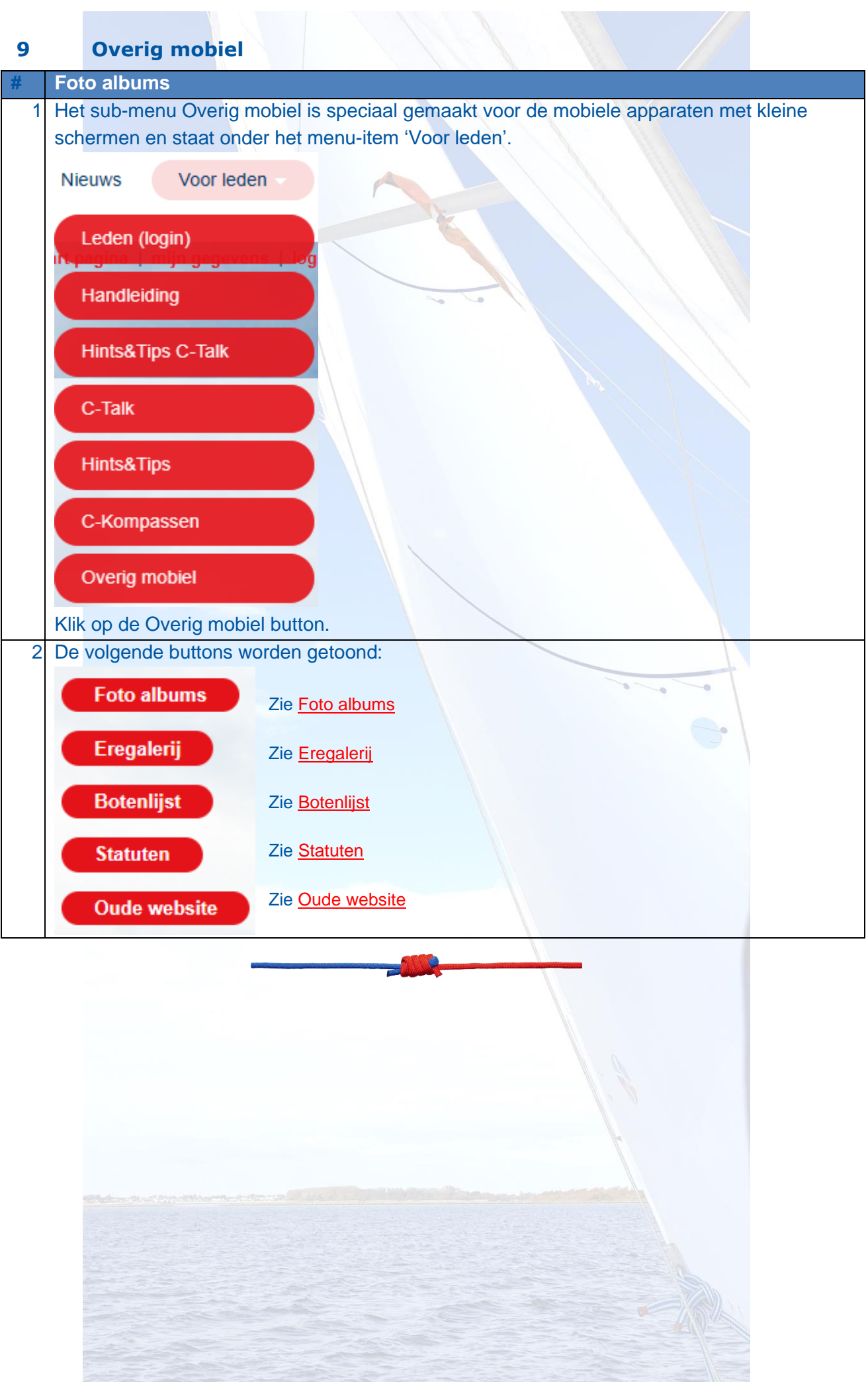

<span id="page-22-0"></span>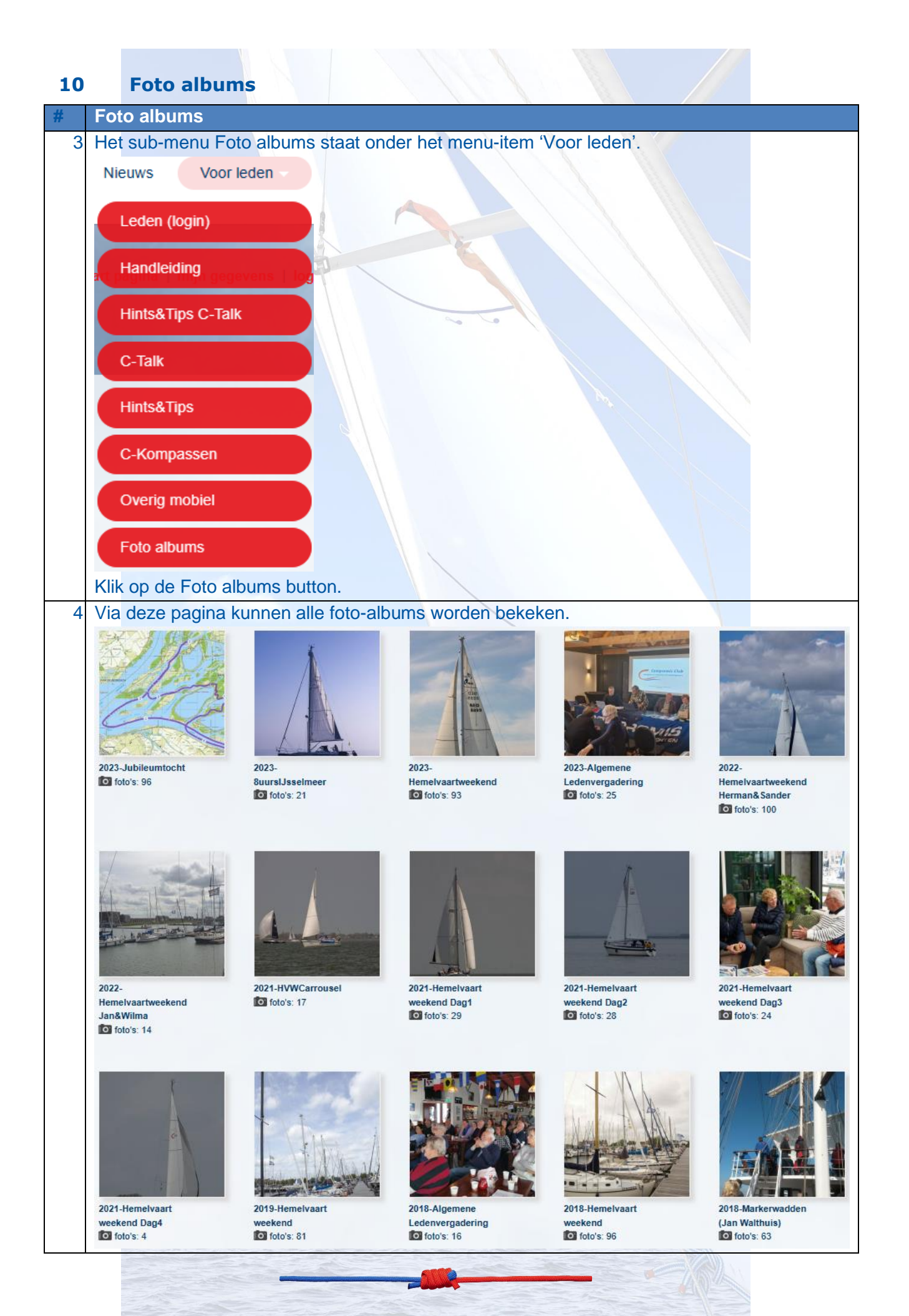

# <span id="page-23-0"></span>**11 Eregalerij**

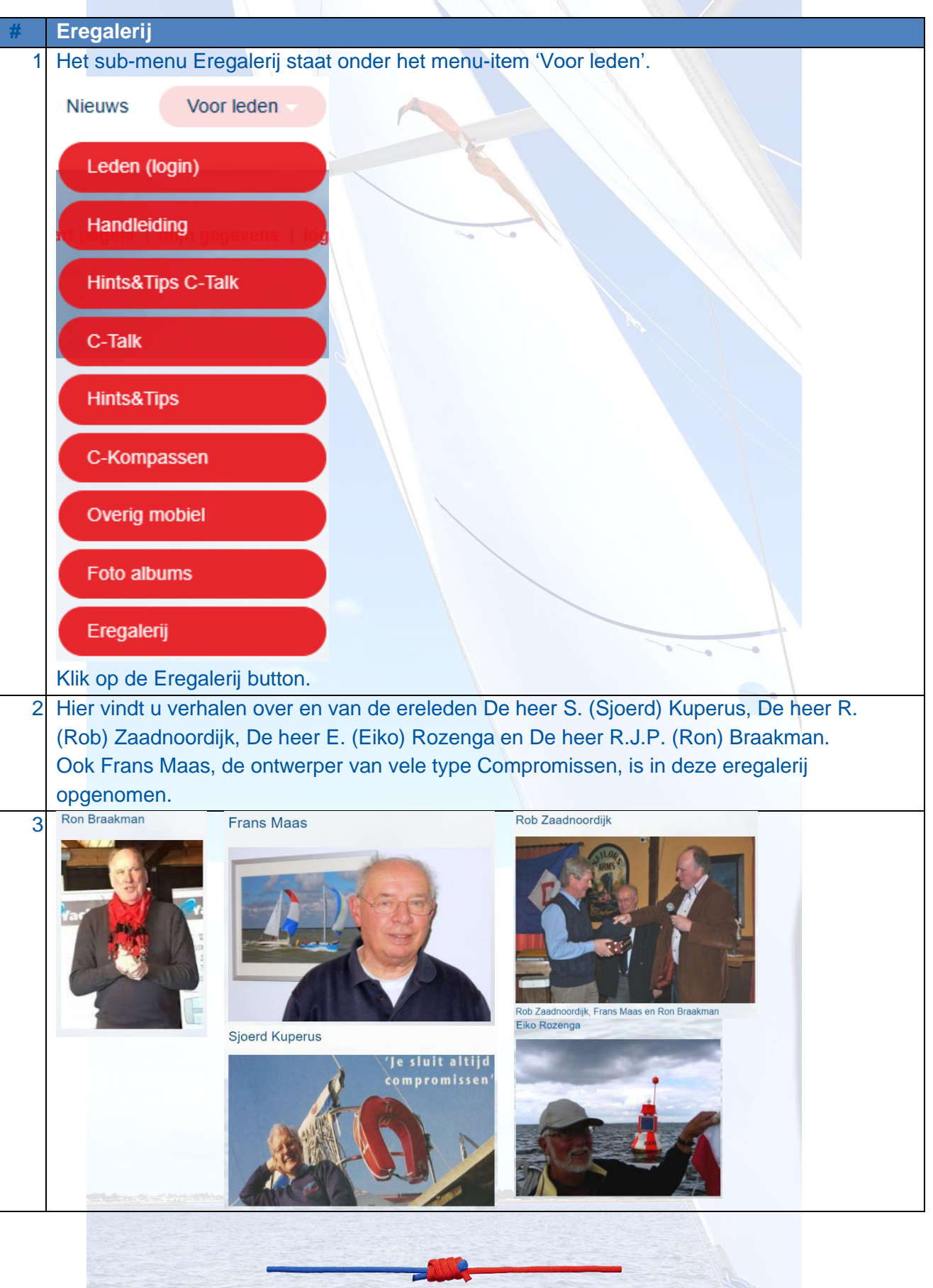

# <span id="page-24-0"></span>**12 Botenlijst**

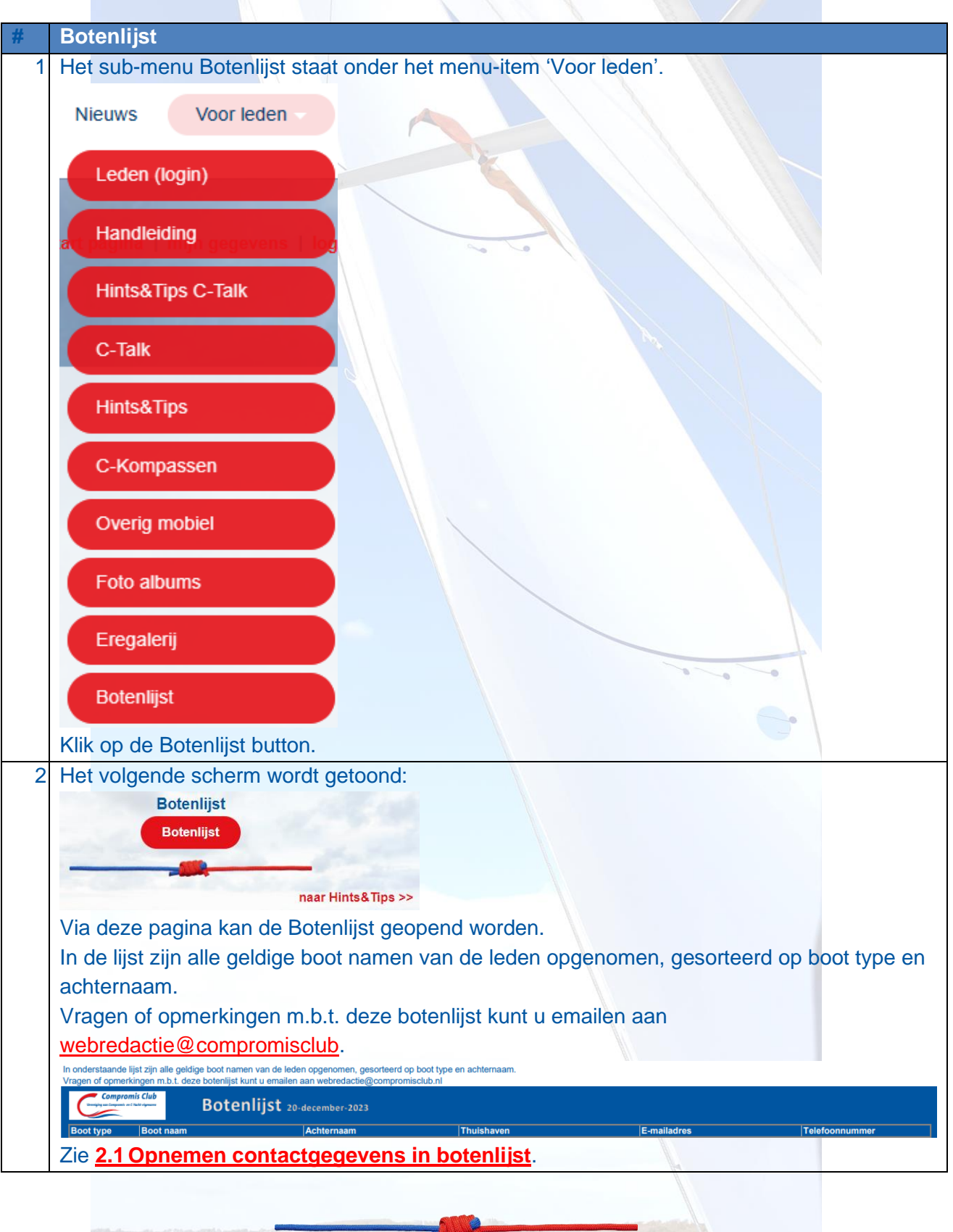

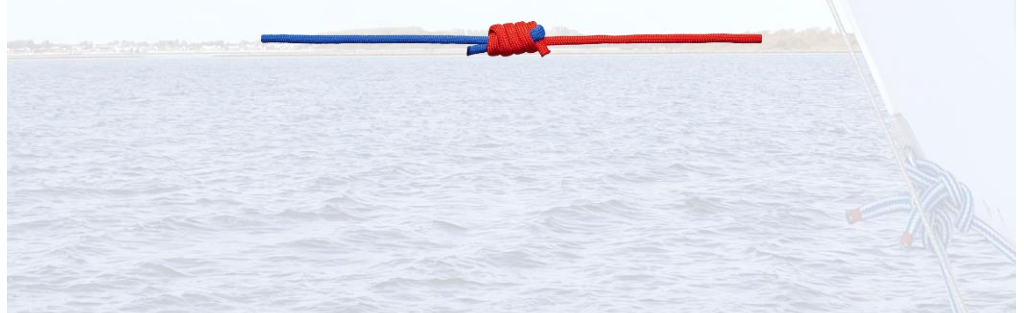

<span id="page-25-0"></span>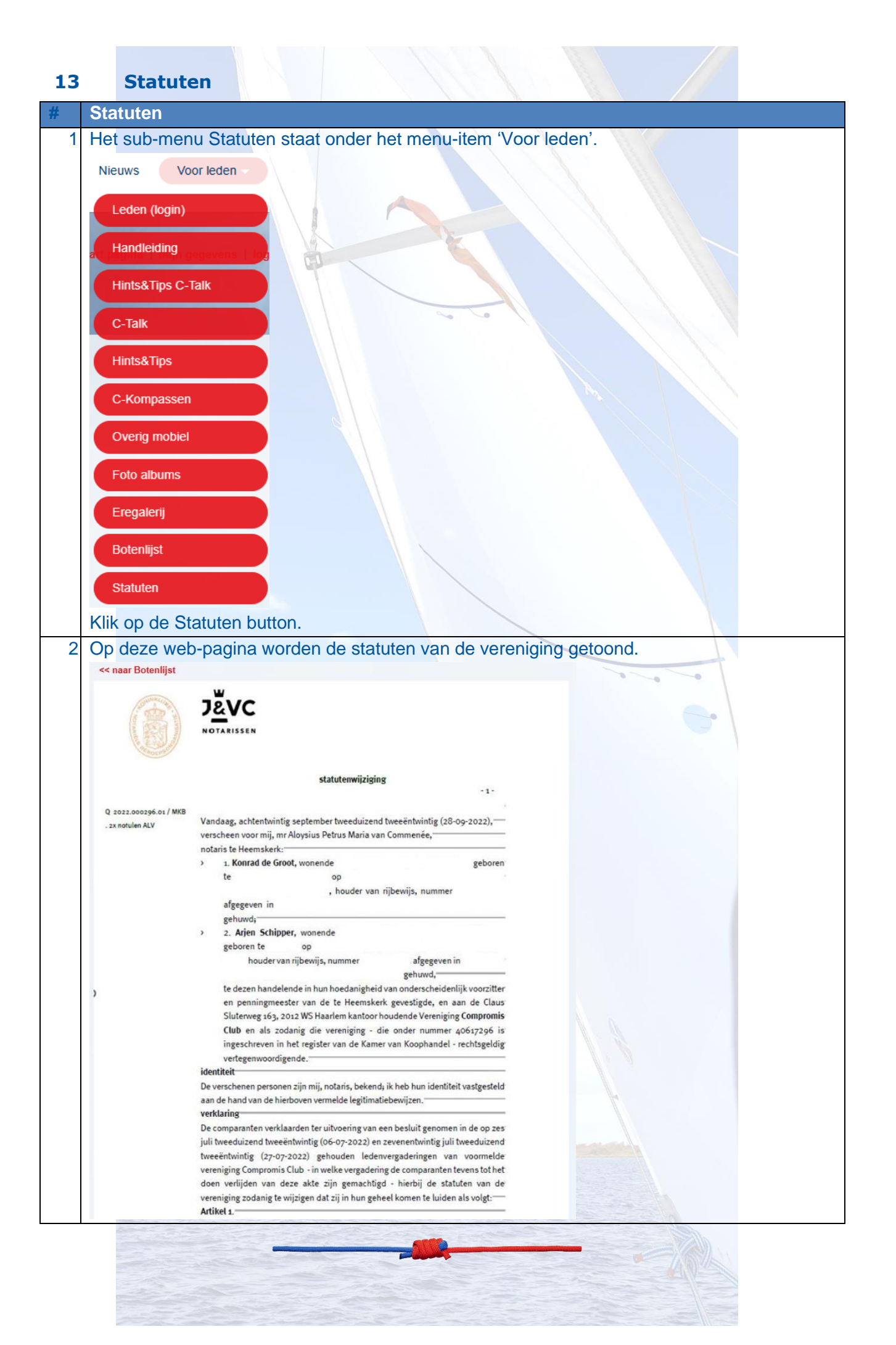

# <span id="page-26-0"></span>**14 Oude website # Legacy** 3 Het sub-menu Oude website staat onder het menu-item 'Voor leden'. **Nieuws** Voor leden Leden (login) Handleiding **Hints&Tips C-Talk** C-Talk **Hints&Tips** C-Kompassen Overig mobiel Foto albums Eregalerij **Botenlijst** Statuten Oude website Klik op de Oude website button. 4 Hier vindt u informatie over de ontwikkeling van de website.<br>
Roel Hagen is vanaf het begin in 2000 20 jaar lang de drijvende kracht geweest achter onze website.<br>
De vorige voorzitter Ron Braakman was een groot voorstand Gastenboek (< 2008) Vragenrubriek (< 2016) erwijderd. verwijderd.<br>Eind 2004 ontwikkelde Roel de Vragenrubriek.<br>Eind 2004 ontwikkelde Roel de Vragenrubriek.<br>Als er over een bepaald type Compromis/C-Yacht vragen rezen dan konden per scheepstype "contactleden" worden<br>Als er over Kennisbank aangesproken. Zo was Jon. C. Aran's contactlid voor de C350, Sjoerd Kuperus voor de C77/1.088, Johan Recourt voor de Cromer Revenues (Spanned Revenues Remainded Revenues Remains and Revenues Remains and Revenues Remains an CCtjes blog (< 2016) Dit was een voortdurende en ondankbare inspanning waarvan de meesten mensen geen besef hadden.<br>Dit was een voortdurende en ondankbare inspanning waarvan de meesten mensen geen besef hadden.<br>Het Gastenboek, de Crossenborden abums.<br>abums.<br>Woor de opvolger van Roel, onze huidige webredacteur Jan Walthuis, was het een hele uitdaging om al deze informatie<br>in een nieuw jasje te steken.<br>Gelukkig zijn de gegevens zoveel als mogelijk behouden bij de

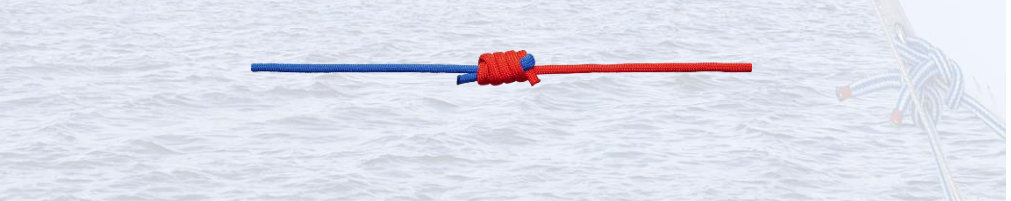

# <span id="page-27-0"></span>**15 Schependocumentatie**

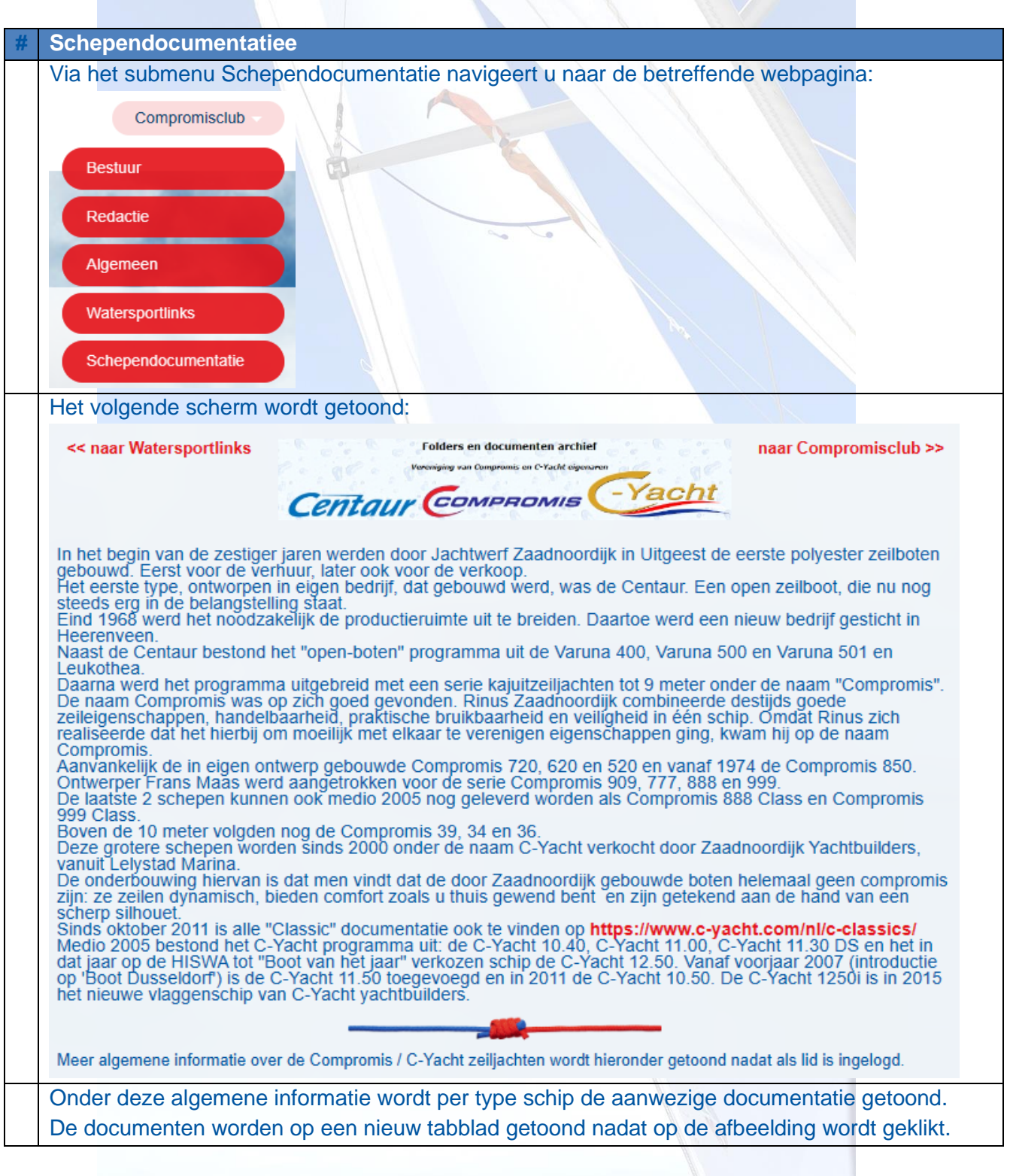

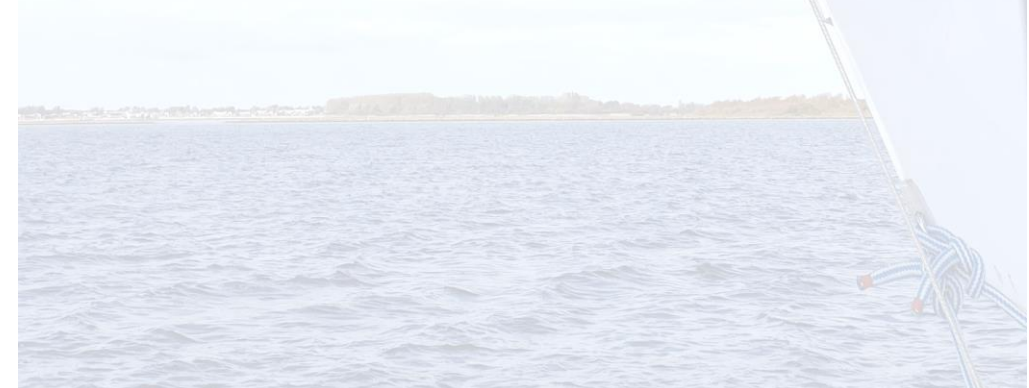

<span id="page-28-0"></span>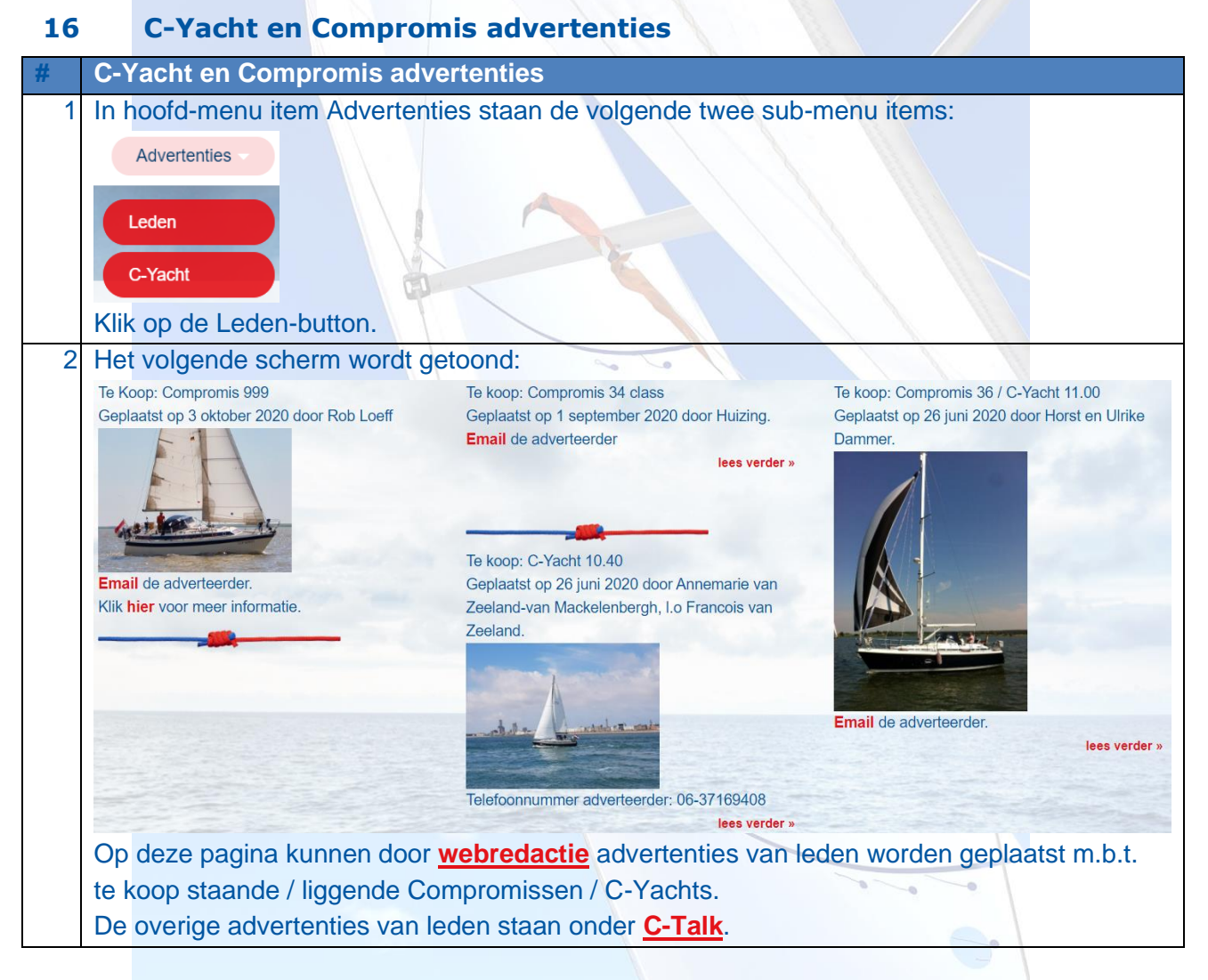

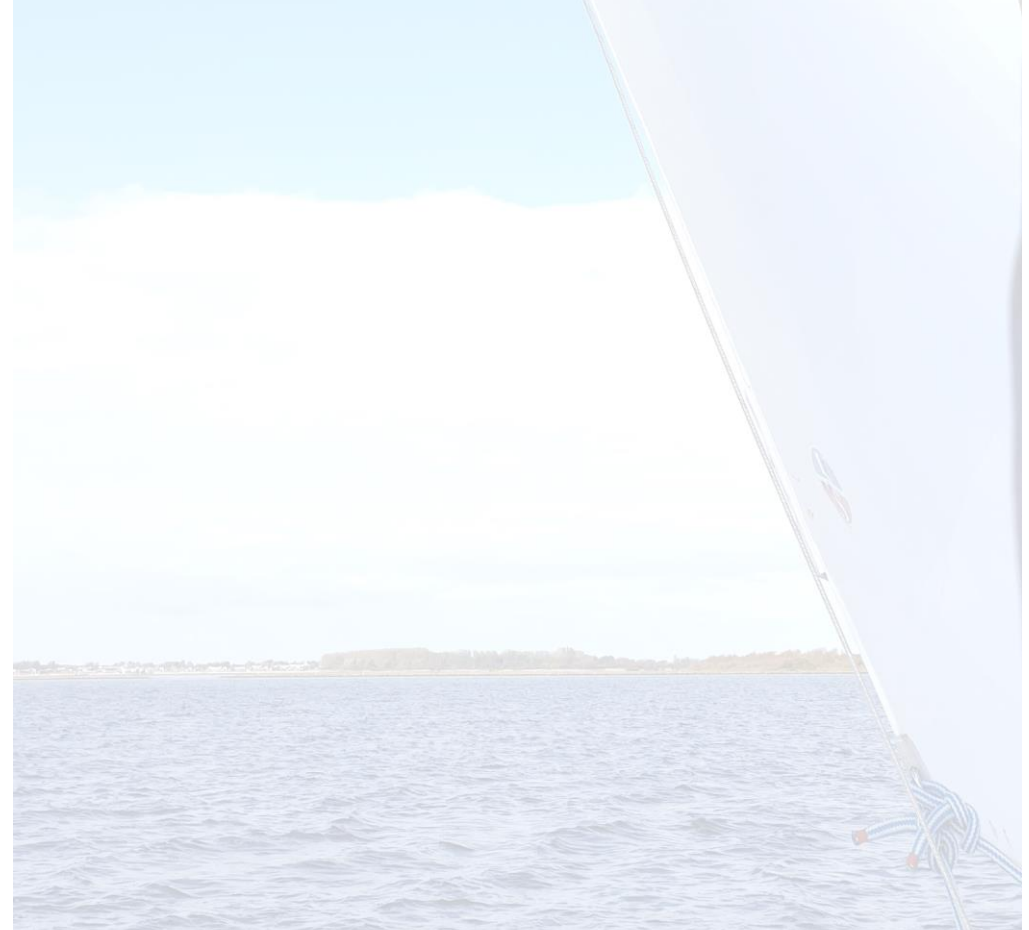

# <span id="page-29-0"></span>**17 Zoeken**

# <span id="page-29-1"></span>**17.1 Zoeken op de website**

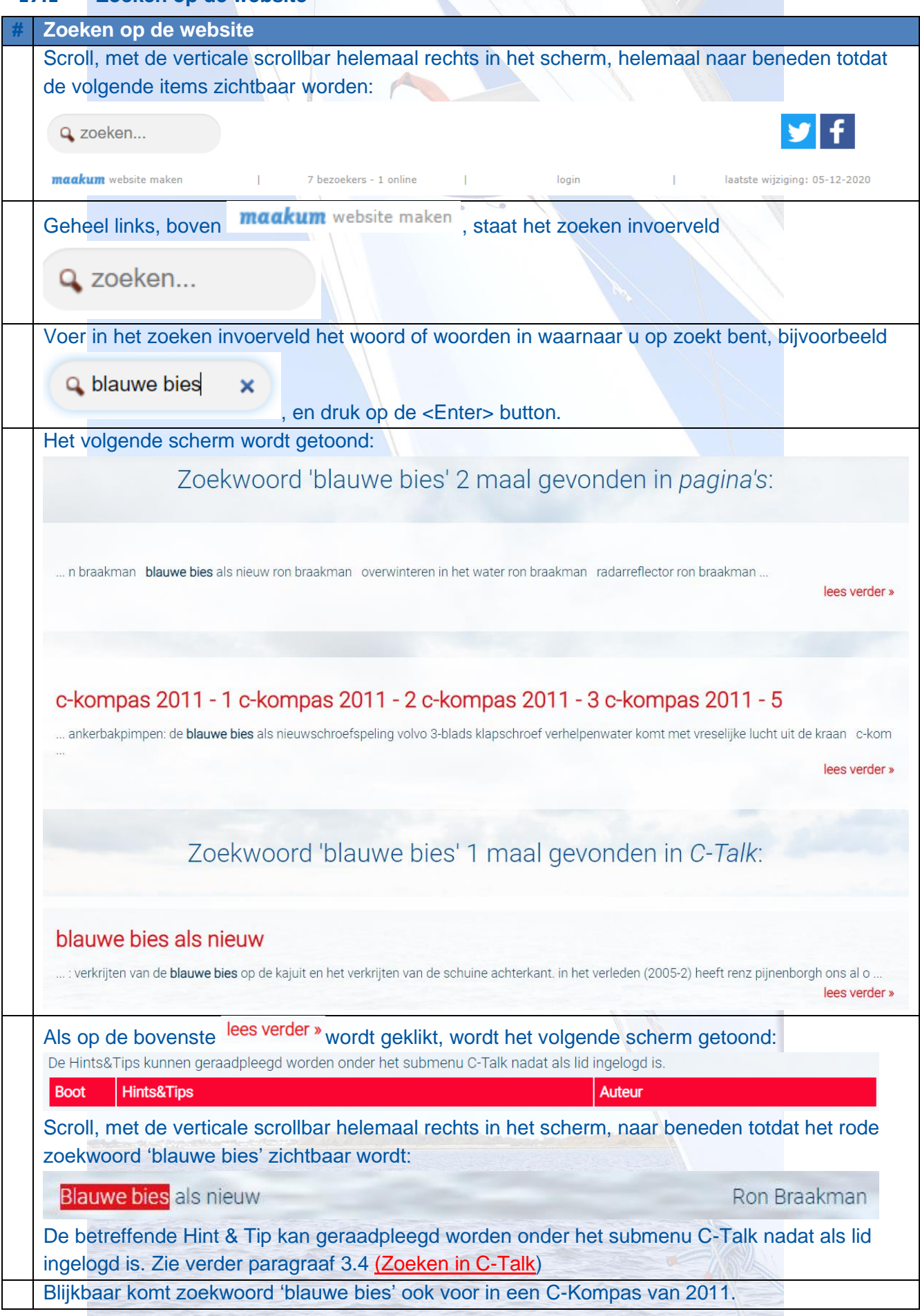

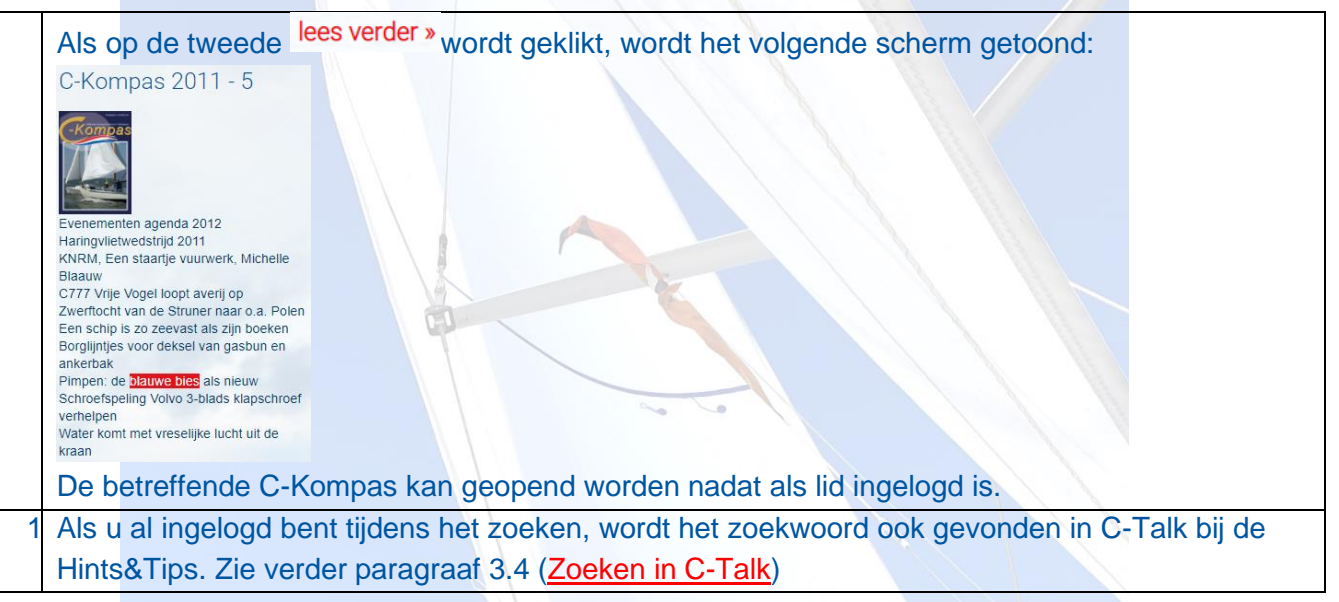

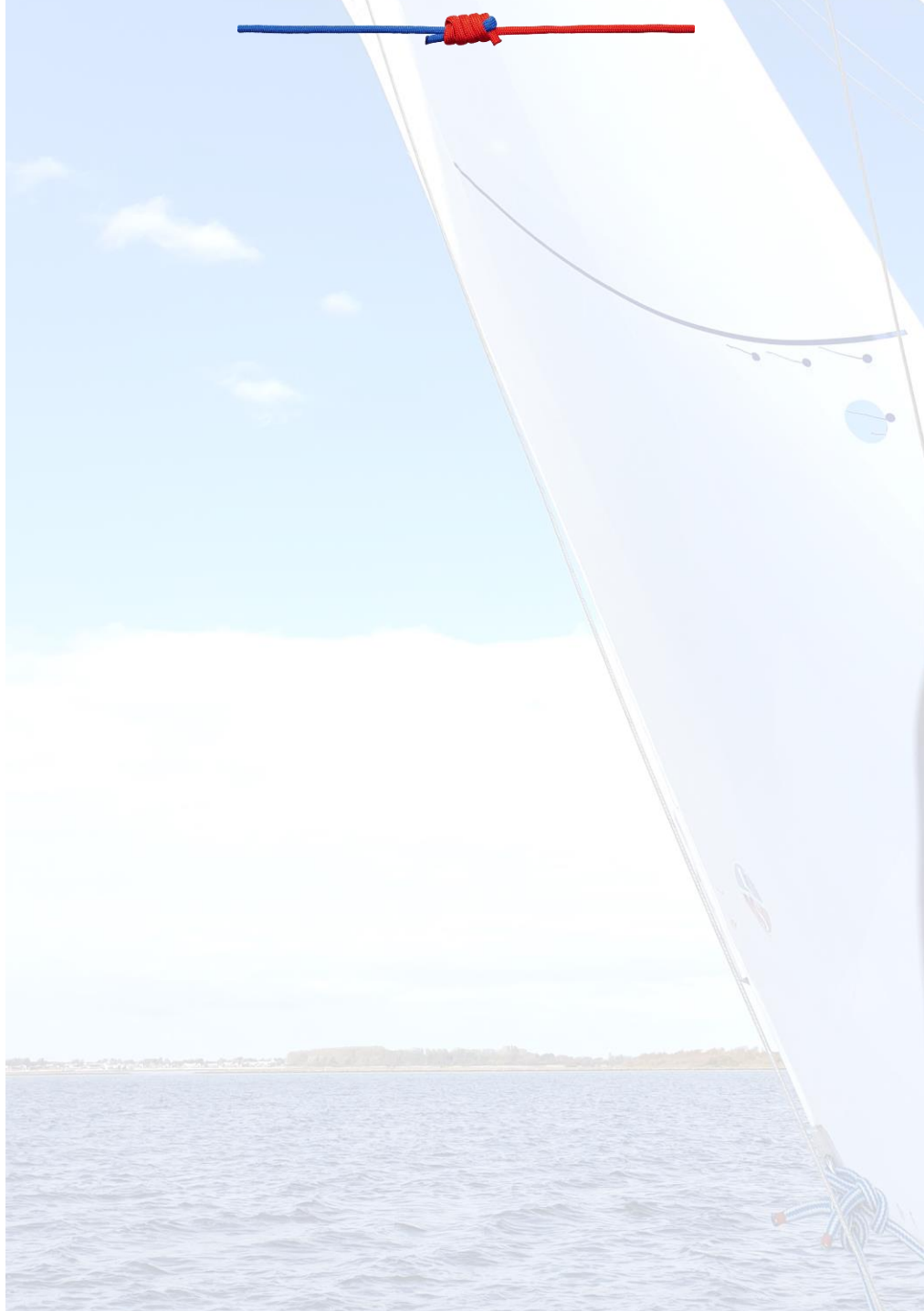

### <span id="page-31-0"></span>**18 Nieuws**

### <span id="page-31-1"></span>**18.1 Uitschrijven van de nieuwsbrief**

Als een lid zich uitschrijft via het linkje in de nieuwsbrief komt hij op de uitschrijf pagina van de website.

Hierop staat de tekst:

"Je hebt je uitgeschreven voor de mailinglijst. Klik op onderstaande link om de uitschrijving te bevestigen."

Na bevestiging van de uitschrijving wordt de volgende tekst getoond: "Je e-mailadres is verwijderd uit de mailinglijst Vanaf heden ontvang je van ons geen e-mail meer."

Bij het betreffende lid wordt de "ontvangt mailing" uitgezet.

### <span id="page-31-2"></span>**18.2 Nieuws pagina**

Als u dit leest bent u

• de handleiding voor leden aan het lezen

De nieuws pagina wordt zichtbaar nadat als lid is ingelogd, en verschijnt links naast

Nieuws Voor leden  $\blacktriangleright$ Voor leden.

Belangrijke mededelingen van het bestuur worden via digitale nieuwsbrieven per email aan de leden verzonden.

Wilt u geen digitale nieuwsbrieven ontvangen dan kunt u zich uitschrijven van de nieuwbrief (zie [Uitschrijven van de nieuwsbrief\)](#page-31-1).

De digitale nieuwsbrieven zullen ook op de nieuws pagina worden geplaatst.

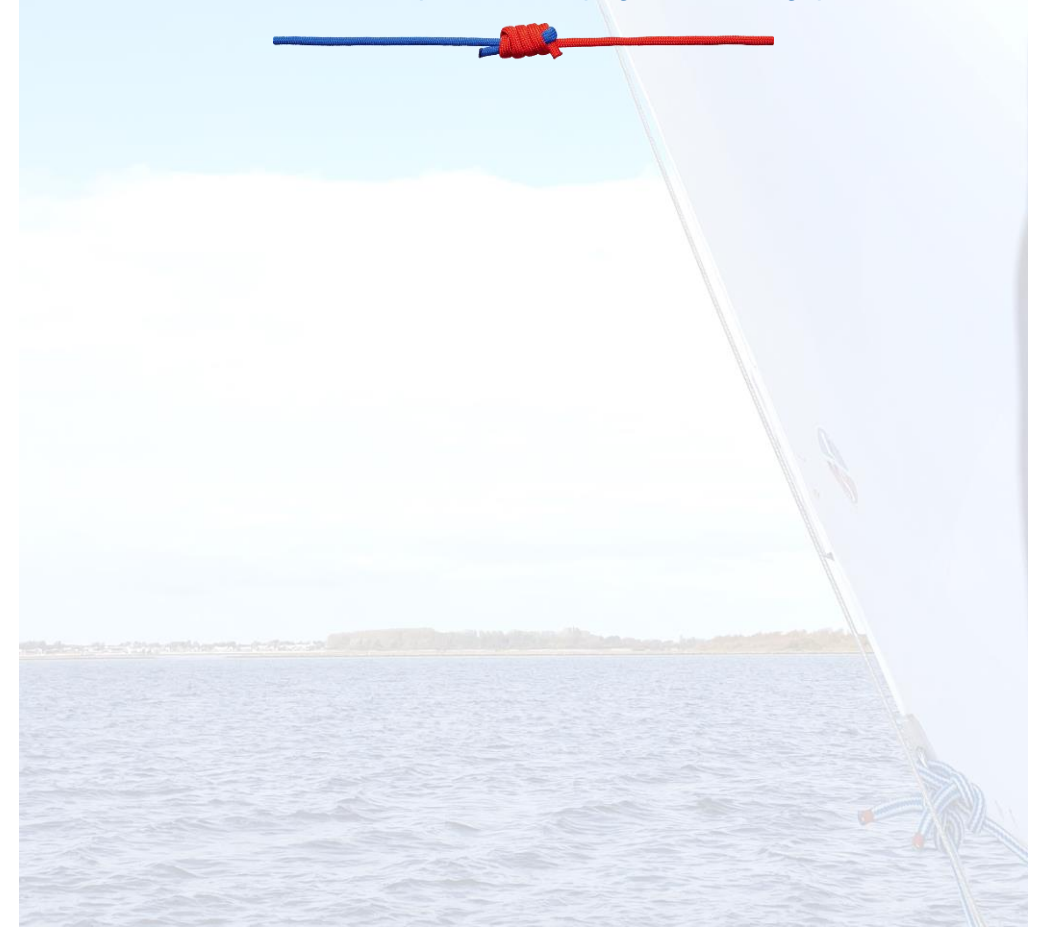